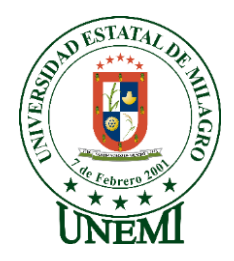

## **UNIVERSIDAD ESTATAL DE MILAGRO FACULTAD CIENCIAS E INGENIERÍA**

# **TRABAJO DE INTEGRACIÓN CURRICULAR** PREVIO A LA OBTENCIÓN DEL TÍTULO DE **INGENIERO EN SISTEMAS COMPUTACIONALES**

# **TEMA: DESARROLLO DE UN SISTEMA WEB PARA EL CONTROL Y GESTIÓN DE REACTIVOS E INSUMOS DE LOS LABORATORIOS DE INGENIERÍA DE LA UNIVERSIDAD ESTATAL DE MILAGRO**

## **Autores**:

Sr. Izquierdo Albarracín Miguel Rolando Sr. Shigla Morocho Alex Paul

**Tutor**: Mgtr. León Granizo Oscar Darío

> **Milagro, Noviembre 2021 ECUADOR**

### **DERECHOS DE AUTOR**

Fabricio Guevara Viejó, PhD. **RECTOR** 

**Universidad Estatal de Milagro** 

Presente.

<span id="page-1-0"></span>Ingeniero.

Yo, IZQUIERDO ALBARRACIN MIGUEL ROLANDO , en calidad de autor y titular de los derechos morales y patrimoniales del trabajo de integración curricular, modalidad presencial, mediante el presente documento, libre y voluntariamente procedo a hacer entrega de la Cesión de Derecho del Autor, como requisito previo para la obtención de mi Título de Grado, como aporte a la Línea de Investigación Tecnologías de la información y de la comunicación, de conformidad con el Art. 114 del Código Orgánico de la Economía Social de los Conocimientos, Creatividad e Innovación, concedo a favor de la Universidad Estatal de Milagro una licencia gratuita, intransferible y no exclusiva para el uso no comercial de la obra, con fines estrictamente académicos. Conservo a mi favor todos los derechos de autor sobre la obra, establecidos en la normativa citada.

Así mismo, autorizo a la Universidad Estatal de Milagro para que realice la digitalización y publicación de este trabajo de integración curricular en el repositorio virtual, de conformidad a lo dispuesto en el Art. 144 de la Ley Orgánica de Educación Superior.

El autor declara que la obra objeto de la presente autorización es original en su forma de expresión y no infringe el derecho de autor de terceros, asumiendo la responsabilidad por cualquier reclamación que pudiera presentarse por esta causa y liberando a la Universidad de toda responsabilidad.

Milagro, Haga clic aquí para escribir una fecha.

IZQUIERDO ALBARRACIN MIGUEL ROLANDO Autor 1 CI: 0950434506

\_\_\_\_\_\_\_\_\_\_\_\_\_\_\_\_\_\_\_\_\_\_\_\_\_\_\_

#### **DERECHOS DE AUTOR**

<span id="page-2-0"></span>Ingeniero. Fabricio Guevara Viejó, PhD. **RECTOR Universidad Estatal de Milagro**  Presente.

Yo, SHIGLA MOROCHO ALEX PAUL, en calidad de autor y titular de los derechos morales y patrimoniales del trabajo de integración curricular, modalidad presencial, mediante el presente documento, libre y voluntariamente procedo a hacer entrega de la Cesión de Derecho del Autor, como requisito previo para la obtención de mi Título de Grado, como aporte a la Línea de Investigación Tecnologías de la información y de la comunicación, de conformidad con el Art. 114 del Código Orgánico de la Economía Social de los Conocimientos, Creatividad e Innovación, concedo a favor de la Universidad Estatal de Milagro una licencia gratuita, intransferible y no exclusiva para el uso no comercial de la obra, con fines estrictamente académicos. Conservo a mi favor todos los derechos de autor sobre la obra, establecidos en la normativa citada.

Así mismo, autorizo a la Universidad Estatal de Milagro para que realice la digitalización y publicación de este trabajo de integración curricular en el repositorio virtual, de conformidad a lo dispuesto en el Art. 144 de la Ley Orgánica de Educación Superior.

El autor declara que la obra objeto de la presente autorización es original en su forma de expresión y no infringe el derecho de autor de terceros, asumiendo la responsabilidad por cualquier reclamación que pudiera presentarse por esta causa y liberando a la Universidad de toda responsabilidad.

Milagro, Haga clic aquí para escribir una fecha.

SHIGLA MOROCHO ALEX PAUL Autor 2 CI: 0954430336

\_\_\_\_\_\_\_\_\_\_\_\_\_\_\_\_\_\_\_\_\_\_\_\_\_\_\_

## <span id="page-3-0"></span>**APROBACIÓN DEL TUTOR DEL TRABAJO DE INTEGRACIÓN CURRICULAR**

Yo, LEON GRANIZO OSCAR DARIO en mi calidad de tutor del trabajo de integración curricular, elaborado por los estudiantes IZQUIERDO ALBARRACIN MIGUEL ROLANDO y SHIGLA MOROCHO ALEX PAUL, cuyo título es desarrollo de un sistema web para el control y gestión de reactivos e insumos de los laboratorios de ingeniería de la universidad estatal de milagro, que aporta a la Línea de Investigación Tecnologías de la información y de la comunicación previo a la obtención del Título de Grado Ingeniero en Sistemas Computacionales; considero que el mismo reúne los requisitos y méritos necesarios en el campo metodológico y epistemológico, para ser sometido a la evaluación por parte del tribunal calificador que se designe, por lo que lo APRUEBO, a fin de que el trabajo sea habilitado para continuar con el proceso previa culminación de Trabajo de Integración Curricular de la Universidad Estatal de Milagro.

Milagro, Haga clic aquí para escribir una fecha.

LEON GRANIZO OSCAR DARIO

Tutor C.I: 0928368513

## **APROBACIÓN DEL TRIBUNAL CALIFICADOR**

#### <span id="page-4-0"></span>El tribunal calificador constituido por:

Elija un elemento. Haga clic aquí para escribir apellidos y nombres (tutor). Elija un elemento. Haga clic aquí para escribir apellidos y nombres (Secretario/a). Elija un elemento. Haga clic aquí para escribir apellidos y nombres (integrante).

#### Luego de realizar la revisión del Trabajo de Integración Curricular, previo a la obtención del título (o grado académico) de INGENIERO EN SISTEMAS COMPUTACIONALES presentado por el estudiante IZQUIERDO ALBARRACIN MIGUEL ROLANDO

Con el tema de trabajo de Integración Curricular: desarrollo de un sistema web para el control y gestión de reactivos e insumos de los laboratorios de ingeniería de la universidad estatal de milagro.

Otorga al presente Trabajo de Integración Curricular, las siguientes calificaciones:

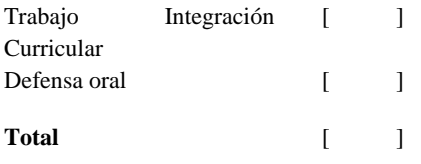

Emite el siguiente veredicto: (aprobado/reprobado) \_

Fecha: Haga clic aquí para escribir una fecha.

Para constancia de lo actuado firman:

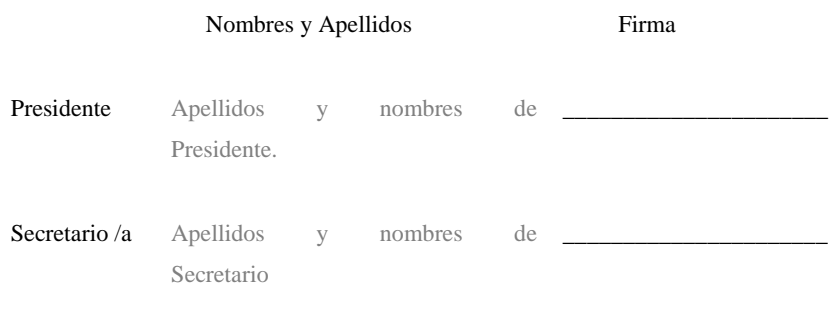

iv

<span id="page-5-0"></span>Integrante Apellidos y nombres de Integrante.

## **APROBACIÓN DEL TRIBUNAL CALIFICADOR**

El tribunal calificador constituido por:

Elija un elemento. Haga clic aquí para escribir apellidos y nombres (tutor). Elija un elemento. Haga clic aquí para escribir apellidos y nombres (Secretario/a). Elija un elemento. Haga clic aquí para escribir apellidos y nombres (integrante).

Luego de realizar la revisión del Trabajo de Integración Curricular, previo a la obtención del título (o grado académico) de INGENIERO EN SISTEMAS COMPUTACIONALES presentado por el estudiante SHIGLA MOROCHO ALEX PAUL

Con el tema de trabajo de Integración Curricular: desarrollo de un sistema web para el control y gestión de reactivos e insumos de los laboratorios de ingeniería de la universidad estatal de milagro.

Otorga al presente Proyecto Integrador, las siguientes calificaciones:

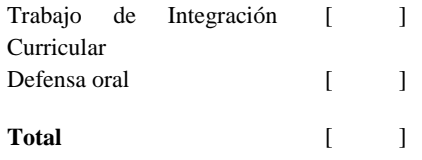

Emite el siguiente veredicto: (aprobado/reprobado)

Fecha: Haga clic aquí para escribir una fecha.

Para constancia de lo actuado firman:

Nombres y Apellidos Firma

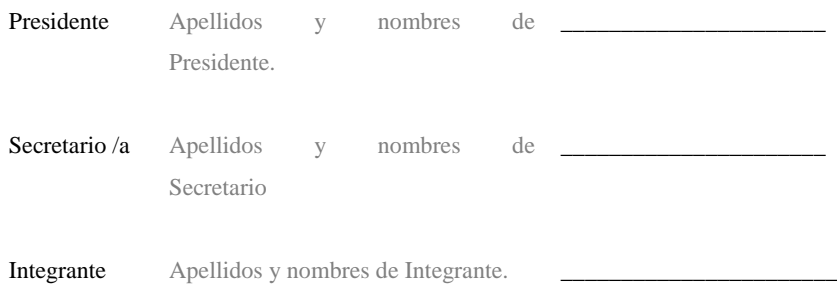

## **DEDICATORIA**

<span id="page-6-0"></span>El presente trabajo está dedicado a mi familia por haber sido mi pilar de apoyo a lo largo de toda mi carrera universitaria.

A todas las personas que me acompañaron en esta etapa, aportando a mi formación tanto profesional como ser humano.

A todos ellos se la dedico, gracias.

*Miguel Rolando Izquierdo Albarracín*

Este trabajo lo dedico a mi familia por que fueron una base fundamental, a mis docentes que contribuyeron en el desarrollo del conocimiento,

A mi tutor de tesis que estuvo detallando en cada proceso con ímpetu que el proyecto salga de la mejor manera.

*Alex Paul Shigla Morocho*

vii

#### **AGRADECIMIENTO**

<span id="page-8-0"></span>En primer lugar, agradezco a la universidad estatal de milagro por haberme permitido ser parte de ella y haberme abierto las puertas de mi carrera, de igual forma a mi tutor de tesis, que gracias a sus consejos y correcciones hoy puedo culminar este trabajo. También a los docentes que me brindaron su apoyo y conocimientos.

A mis compañeros que durante todo el periodo universitario me brindaron su amistad y apoyo, quienes me impulsaron a seguir adelante en mi carrera profesional.

*Miguel Rolando Izquierdo Albarracín*

Al culminar esta extensa, dura y maravillosa etapa para lograr esta meta, agradezco a Dios que me guió en este trayecto, a mi familia que en todo momento me apoyaron, hubo muchas dificultades en este proceso, pero ellos me inspiran a seguir esforzándome y no rendir.

Agradezco a los docentes por su vocación y compromiso que demostraron al compartir sus conocimientos y de igual forma me incentivaron a que me esfuerce hasta lograrlo.

A mis amigos que también estuvieron en esos momentos difíciles en los cuales nos apoyamos mutuamente para seguir mejorando y avanzando.

Agradezco de todo corazón a todas esas personas especiales que aparecieron en este trayecto y me brindaron ese apoyo incondicional.

*Alex Paul Shigla Morocho*

## ÍNDICE GENERAL

<span id="page-9-0"></span>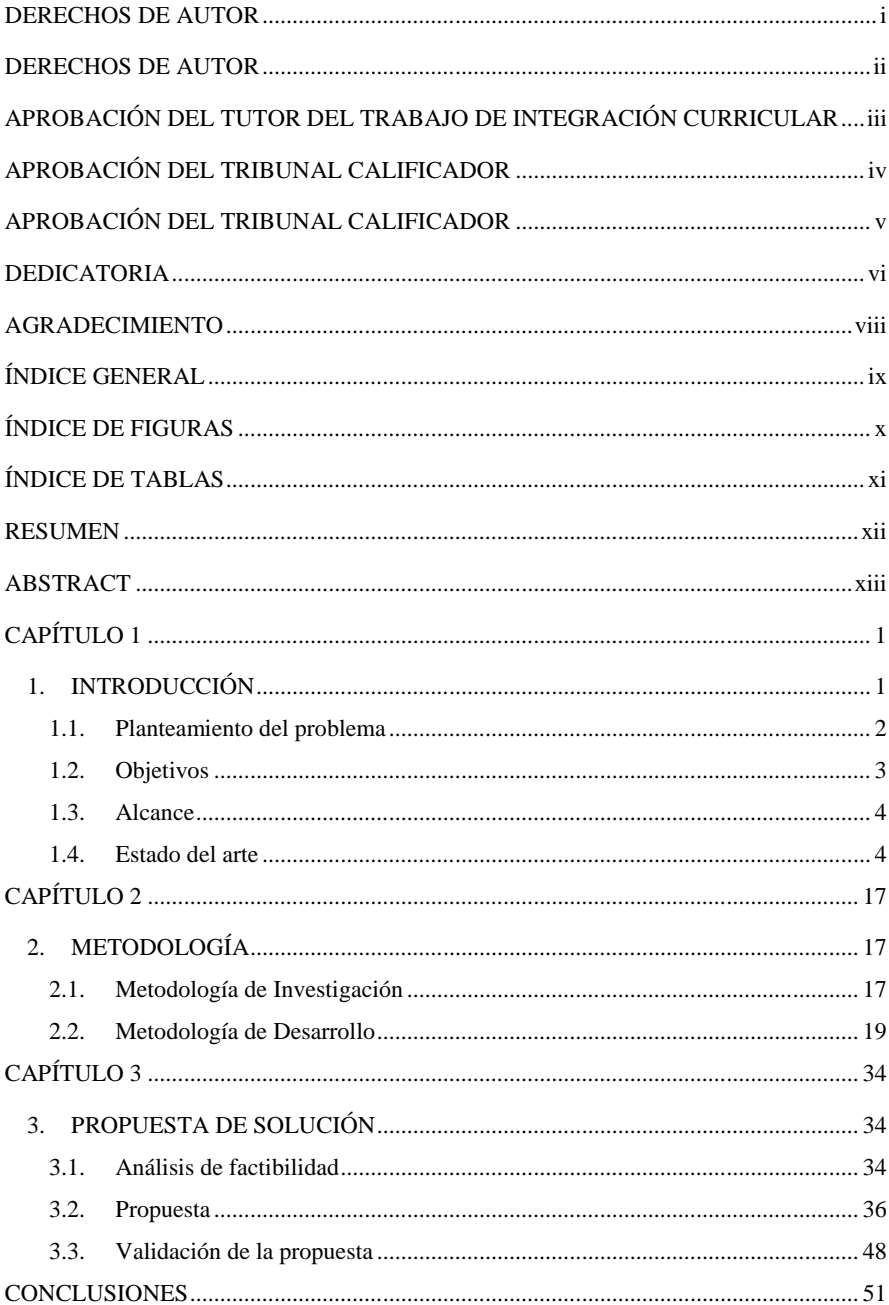

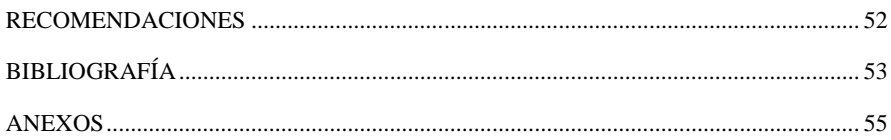

## **ÍNDICE DE FIGURAS**

<span id="page-10-0"></span>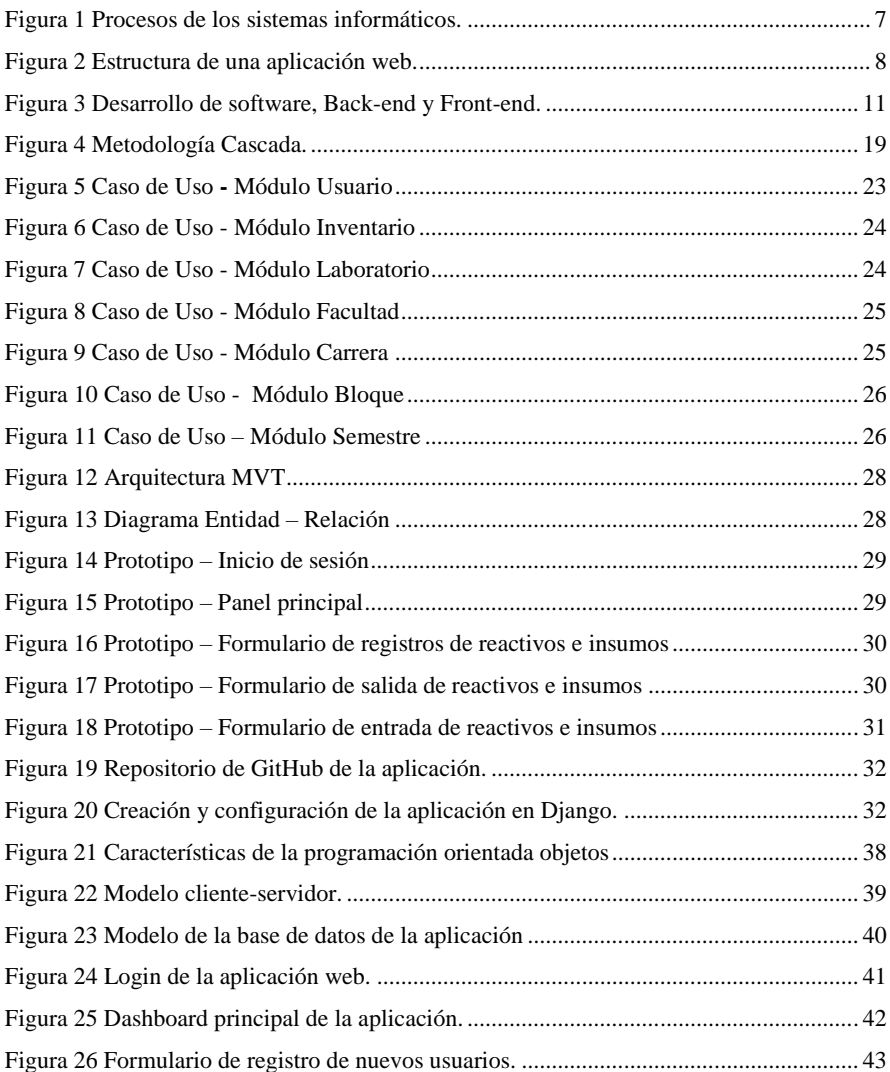

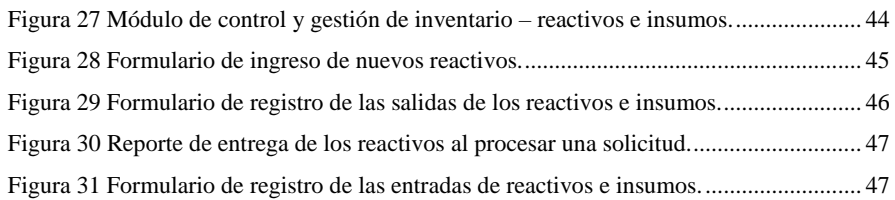

## **ÍNDICE DE TABLAS**

<span id="page-11-0"></span>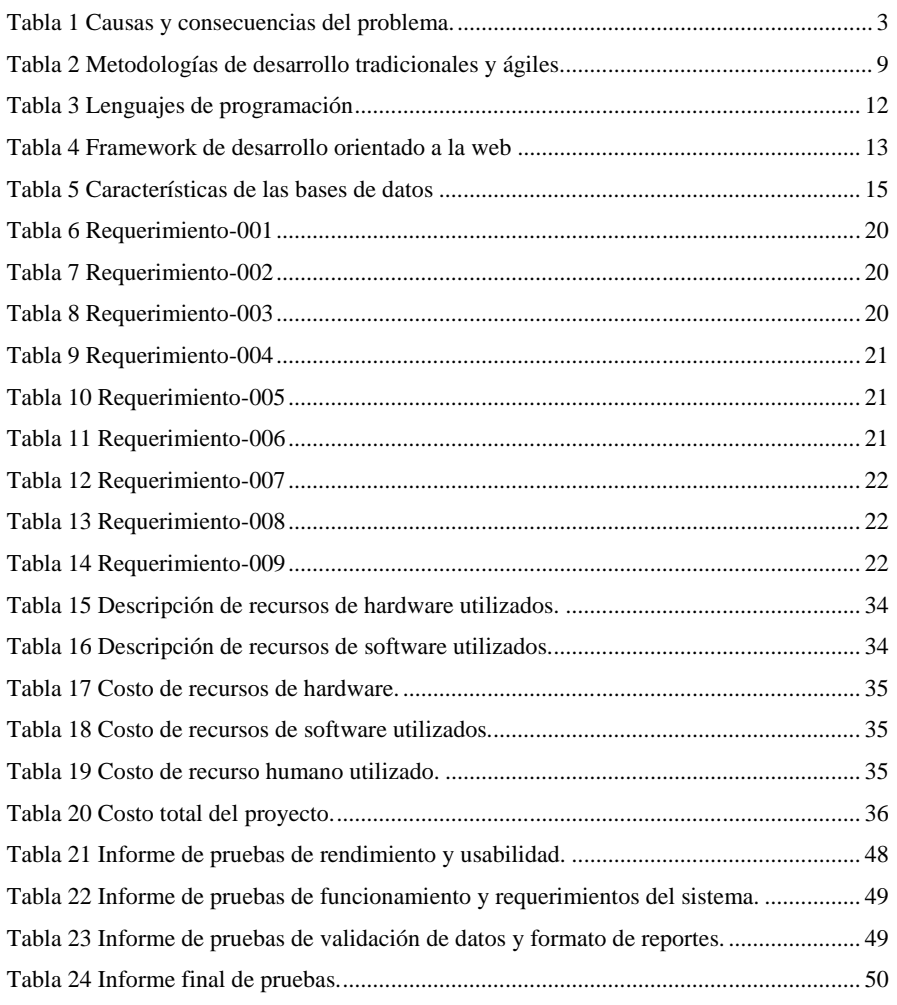

**Título de Trabajo Integración Curricular:** Desarrollo de un sistema web para el control y gestión de reactivos e insumos de los laboratorios de ingeniería de la universidad estatal de milagro.

**Comentado [ODLG1]:** TITULO PRIMERAS LETRAS MAYUSCULAS

### **RESUMEN**

<span id="page-12-0"></span>El presente trabajo tiene como objetivo ayudar en la gestión y control de los insumos y reactivos de laboratorios de la Facultad de Ciencias e Ingeniería de la Universidad Estatal de Milagro, ya que se le resulta difícil llevar el registro de lo que ingresa y sale, esto se debe a que al momento que los docentes solicitan reactivos para realizar prácticas experimentales en los laboratorios no se tiene constancia de lo que solicitan, además de no tener un listado de los reactivos que se encuentran disponibles ni la cantidad que se tiene en stock, por lo tanto se plantea el desarrollo de un sistema orientado a la web, utilizando Python y el Framework Django, para dar solución al problema y así ayudar a gestionar eficientemente el inventario de los recursos de los laboratorios.

**PALABRAS CLAVE:** Inventario, Reactivos, Web, Django, Laboratorios.

**Título de Trabajo Integración Curricular:** Development of a web system for the control and management of reagents and supplies of the engineering laboratories of the state university of milagro

## **ABSTRACT**

<span id="page-13-0"></span>The present work aims to help in the management and control of the supplies and reagents of laboratories of the Faculty of Sciences and Engineering of the State University of Milagro, since it is difficult for it to keep track of what enters and leaves, this This is due to the fact that at the time that teachers request reagents to carry out experimental practices in laboratories, there is no record of what they are requesting, in addition to not having a list of the reagents that are available or the quantity that is in stock, for Therefore, the development of a web-oriented system is proposed, using Python and the Django Framework, to solve the problem and thus help efficiently manage the inventory of laboratory resources.

**KEY WORDS:** Inventory , Reagents , Web, Django, Laboratories.

## **CAPÍTULO 1**

#### <span id="page-14-1"></span><span id="page-14-0"></span>**1. INTRODUCCIÓN**

En la actualidad los sistemas informáticos son una herramienta tecnológica que permiten el desarrollo de los procesos internos de instituciones educativas, pequeñas y grandes empresas, ya que permiten optimizar tiempo, reducir costos y recursos. Por lo tanto, el propósito de este trabajo es la de desarrollar un sistema informático que solucione la problemática que se identifica en los laboratorios de la Facultad de Ciencias e Ingeniería de la Universidad Estatal de Milagro.

El presente trabajo se encuentra constituido por una parte teórica que permiten tener una perspectiva del tema a desarrollar y por una parte práctica en la que se aplican los conocimientos adquiridos. De modo que, en una primera etapa se realizó un análisis de la situación actual de los procesos que se llevan a cabo, para posteriormente aplicando metodologías de desarrollo de software, construir la solución informática. De ahí que se identifica la importancia del desarrollo del proyecto ya que permite automatizar los procesos que se llevan a cabo de una manera eficiente y eficaz.

En consecuencia, el proyecto se encuentra orientado al desarrollo de un sistema web que permita gestionar y controlar el inventario de los reactivos que cotidianamente se utilizan para el desarrollo de prácticas experimentales en los laboratorios de la universidad.

1

#### <span id="page-15-0"></span>**1.1. Planteamiento del problema**

La Universidad Estatal de Milagro (UNEMI) no cuenta con procesos automatizados que permitan llevar un control eficiente de los reactivos e insumos de los laboratorios de la Facultad de Ciencias e Ingeniería, en vista de eso y al no contar con estándares, registros o formatos de los insumos y reactivos, no se puede realizar un seguimiento del estado de cada uno de ellos, cantidad total disponible o cuando existe un desabastecimiento, lo cual interrumpe el flujo de las actividades.

Por lo tanto, es necesario implementar procesos que ayuden a controlar y gestionar de manera eficiente el inventario, en donde, se cuentan con una gran variedad de insumos, pero no se cuenta con algún tipo de medio que les permita consultar la información de manera rápida y oportuna.

Aunque la Universidad Estatal de Milagro tiene distintas plataformas web, no cuenta con un sistema de inventario que permita satisfacer las necesidades que se requieren debido a que los laboratorios de ingeniería son de uso exclusivo para realizar prácticas experimentales, por lo que los procesos que se llevan internamente no benefician a todos los que conforman a la Universidad Estatal de Milagro sino únicamente a la Facultad Ciencias e Ingeniería (FACI). Por consiguiente, surge la necesidad de crear un sistema web, con una interfaz gráfica intuitiva y agradable, en el cual se pueda llevar de mejor manera el control del inventario de los laboratorios.

#### **1.1.1. Causas y consecuencias del problema**

<span id="page-16-1"></span>*Tabla 1 Causas y consecuencias del problema.*

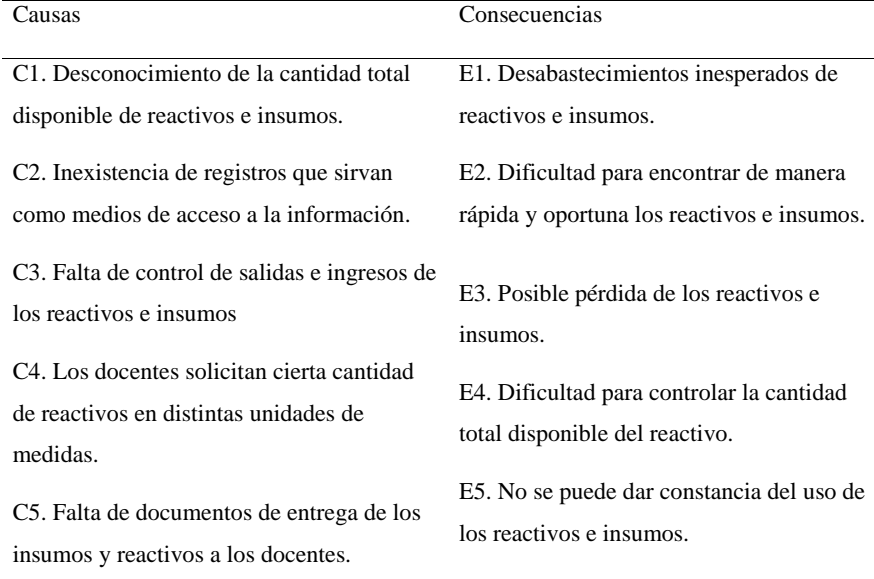

*Nota: En esta tabla se analizan las distintas causas y consecuencias del problema a resolver, fuente y elaboración propia.*

#### <span id="page-16-0"></span>**1.2. Objetivos**

### **1.2.1. Objetivo General**

Desarrollar un sistema web para el control y gestión de insumos y reactivos de los

laboratorios de la Facultad de Ciencias e Ingeniería de la Universidad Estatal de Milagro.

#### **1.2.2. Objetivos Específicos**

- Analizar los procedimientos actuales que se llevan a cabo en la gestión y control de los reactivos e insumos de los laboratorios de la Facultad Ciencias e Ingeniería de la Universidad Estatal de Milagro.
- Desarrollar el sistema web para la gestión y control de insumos y reactivos para los laboratorios de la Facultad de Ciencias e Ingeniería de la Universidad Estatal de Milagro.
- Realizar pruebas de funcionamiento del sistema web.

#### <span id="page-17-0"></span>**1.3. Alcance**

El proyecto que se propone desarrollar consiste en la elaboración de un sistema web que permita gestionar y controlar el inventario de los reactivos e insumos de los laboratorios de la Facultad de Ciencias e Ingeniería de la Universidad Estatal de Milagro, con el fin de automatizar las actividades que se realizan repetitivamente, como es el ingreso y salida de los insumos y reactivos que son almacenados en los laboratorios, optimizando tiempos y recursos.

El sistema será capaz de mostrar el estado de cada uno de los productos, características y cantidad total en stock, también el sistema generará un reporte en el cual se especifique los insumos y reactivos entregados al docente solicitante, donde conste el número de estudiantes que ingresan al laboratorio, la carrera y el semestre al que pertenecen.

Por otro lado, el sistema contará con su respectivo módulo de autenticación y autorización, en donde se podrá consultar, crear, modificar y eliminar usuarios. Además, el sistema web está orientado a satisfacer las necesidades que posee el encargado de los reactivos e insumos de los laboratorios de la Facultad Ciencia e Ingeniería de la Universidad Estatal de Milagro, por lo cual el sistema será agradable e intuitivo.

#### <span id="page-17-1"></span>**1.4. Estado del arte**

#### **1.4.1. Antecedentes del estudio**

El autor (Solano Solano, 2012) diseñó y desarrolló para el Instituto Tecnológico de Costa Rica un sistema de control y gestión de sustancias y residuos químicos, para los laboratorios que son utilizados para la investigación y docencia del instituto, se basaron en la metodología de prototipo para que los usuarios finales comprendan el concepto del proyecto, utilizando gráficos que ayudaron a la adquisición de requerimientos, el sistema está enfocado en el control y seguimiento, con la finalidad de registrar el ingreso y salida de las sustancias químicas. Por otro lado, mediante alertas, el sistema puede mostrar al usuario con facilidad las sustancias que están por caducar o ya caducaron. Además, a través de reportes se obtienen los movimientos que se realizan dentro del sistema, ya sea de las sustancias vencidas, el registro total de sustancias químicas y su ubicación.

En la Universidad de Guanajuato se desarrolló un sistema de inventario, bitácora y cerapio para los laboratorios de Diversidad e Interacción Microbiana (LDIM), por lo que se cuenta con una gran variedad de sustancias químicas(reactivos). Por consiguiente, al no contar con un medio que permita consultar o registrar los ingresos y salidas de los reactivos, se desarrolló un sistema aprovechando las tecnologías web existentes, el sistema es capaz de registrar los reactivos con sus características, fecha de vencimiento y existencia. Para la construcción del software se emplearon distintas herramientas tecnológicas para el Frontend se utilizó HTML5 y CSS3, para el Back-end se usó PHP junto con MySQL como sistema de gestor de base de datos(Ramirez Coxcahua , 2019).

En la Universidad Mayor De San Andrés, en Bolivia, desarrollaron un sistema de gestión para el control y almacenamiento de los reactivos para la carrera de Química, para lograr cumplir con los requerimientos de los usuarios, se analizó cómo se llevaba el control del inventario en las instalaciones. El sistema web es capaz de gestionar las solicitudes que los docentes solicitan de los reactivos que necesiten para la realización de las prácticas experimentales, algunas de las funcionalidades que caracterizan al sistema es que se puede consultar los reactivos y obtener información como la cantidad disponible. Por otro lado, el sistema es capaz de mostrar reportes estadísticos de los reactivos que son más solicitados, los reactivos que queden en poca cantidad, los reactivos que están por caducar y el listado total de reactivos (Apaza Quispe, 2011).

En la Universidad Miguel Hernández se implementó un sistema web que permite gestionar automáticamente las sustancias químicas en sus distintos laboratorios, esta aplicación permite conocer la cantidad de productos que se tienen almacenados, además de las características de cada producto, como la peligrosidad, unidad de medida, si es nocivo para el ambiente, nivel de toxicidad, código Chemical Abstracts Service (CAS), y fabricante. Incluso, el aplicativo en su base de datos ya cuenta con más de 5000 sustancias químicas registradas, una característica peculiar de este sistema es que si se ingresa el número CAS se rellenan campos como el nombre de la sustancias y características automáticamente. Por otra parte, genera reportes en Excel de todos los productos almacenados en el sistema y los productos que representen riesgos (UMH, 2021).

Existen sistemas comerciales como el que menciona (Soft Expert, 2021) en su portal web ofreciendo "una solución avanzada y amplia para la gestión de la conformidad y del desempeño que atiende las rigurosas necesidades de la industria química en todos sus aspectos, desde el control de documentos, riesgos, indicadores de desempeño, hasta la gestión del medio ambiente, salud y seguridad", En sus sistema de gestión y control, cuenta con un módulo para el inventario de sustancias químicas, en donde el sistema es capaz de registrar las sustancias químicas, la cantidad total existente, la cantidad máxima que se puede almacenar y la unidad de medida correspondiente.

## **1.4.2. Fundamentación teórica Sistemas informáticos (SI)**

Los sistemas informáticos (SI) en la actualidad forman parte de las grandes y pequeñas empresas, se encuentran aplicados en distintas áreas e industrias, desde la aplicación de sistemas informáticos que permita que las empresas que se dedican a la venta puedan ofrecer sus productos a sus clientes, mediante páginas web. Por lo general, la interacción con sistemas informáticos se realiza cotidianamente, desde la utilización de cajeros automáticos, acceder a información por internet, al comprar productos en los supermercados, entre otras aplicaciones. Cuando se habla de sistemas informáticos se refiere al proceso de intercambio de información, ya que en la actualidad la economía se basa en la información, la cual representa un alto valor en la sociedad (McLeod & Schell, 2007).

Por lo general los sistemas informáticos cumplen con ciertos procesos que se describen en la figura 1.

<span id="page-20-0"></span>*Figura 1 Procesos de los sistemas informáticos.*

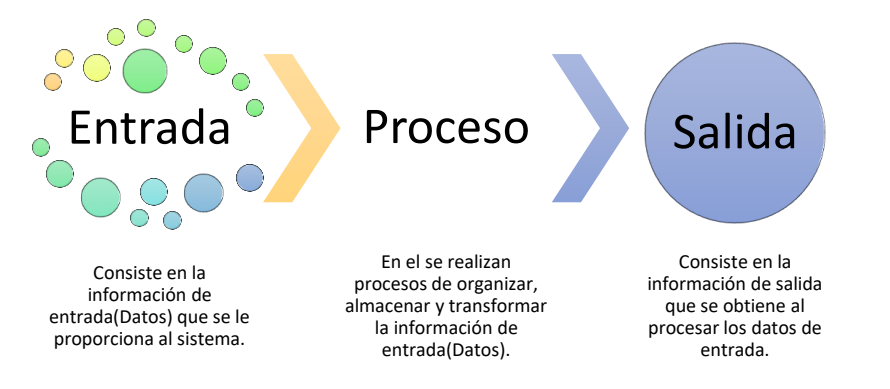

*Nota: En esta figura se describe el proceso de los sistemas informáticos,en donde reciben entradas como datos lo procesan y se obtiene una salida, fuente y elaboración propia.*

#### **Aplicación web**

Las aplicaciones web son software que se ejecutan en servidores web, por lo general su código fuente se encuentra construido por lenguajes de programación que se puedan ejecutar en los distintos navegadores web. Se caracteriza por manejar y almacenar los datos por medio de la red, no es necesario instalar nada en los ordenadores ni equipos móviles. Toda la información se encuentra centralizada en un ordenador que actúa como servidor, en ella se va a encontrar alojada la aplicación y se podrá acceder a ella ya sea por la red local, o por medio de la web (Pagés Martín, 2014).

<span id="page-21-0"></span>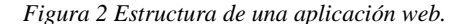

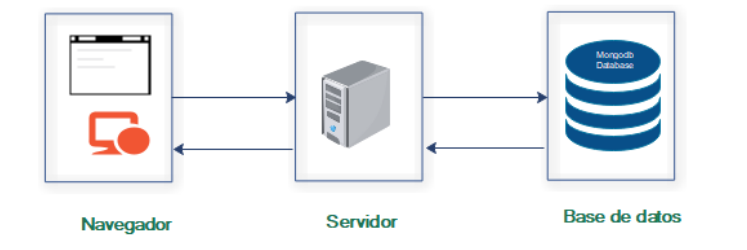

*Nota: En esta figura se muestra la estructura de una aplicación web, por lo general una aplicación web se encuentra alojada en un servidor y es accedida por medio de un navegador, fuente y elaboración propia.*

Las aplicaciones web se dividen en dos grandes grupos, con enfoques diferentes de acuerdo a los dueños y creadores del software y la empresa, por lo general se desarrollan aplicaciones para la gestión interna de la empresa, como son la facturación, inventario, recursos humanos, ventas, atención al cliente, entre otros. Por otro lado, existen aplicaciones web que se encargan de la gestión de documentos y herramientas de comunicación que facilitan nuestro trabajo.

#### **Metodologías de desarrollo de software**

Las metodologías de desarrollo de software fueron creadas con el fin de garantizar un producto de software de calidad, existen distintas metodologías las cuales consiste en un conjunto de actividades y etapas que se deben cumplir para asegurarse de cubrir las necesidades del usuario final, mediante la implementación de estándares, controles y formalidades a la hora de desarrollar software (Zumba Gamboa & León Arreaga, 2018). Entre las metodologías de desarrollos que podemos encontrar tenemos las metodologías de desarrollo tradicionales y ágiles, las cuales describiremos en la tabla 2.

#### <span id="page-22-0"></span>*Tabla 2 Metodologías de desarrollo tradicionales y ágiles.*

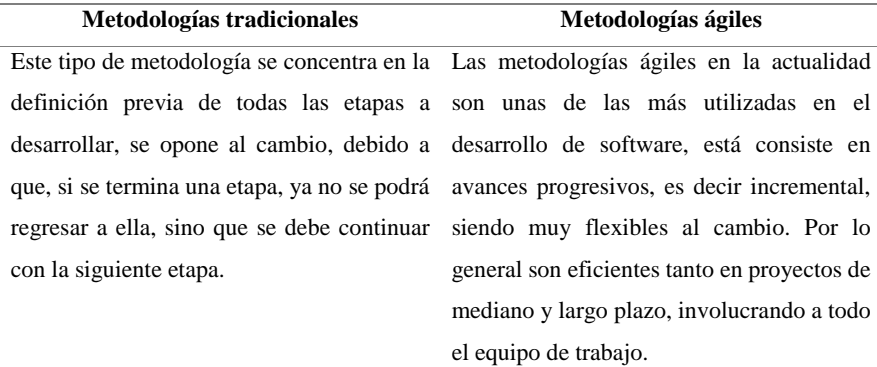

*Nota: En esta tabla se analizan las metodologías tradicionales y las metodologías ágiles, fuente y elaboración propia.*

#### **Importancia del análisis de requerimientos**

Cuando se propone desarrollar cualquier tipo de producto de software, el análisis de requerimiento forma parte esencial, ya que con él se establecen las necesidades de los usuarios y del modelo de negocio que se plantea desarrollar, mediante ingeniería de software se establecen dos tipos de requerimiento entre los cuales tenemos los siguientes:

#### **Requerimientos funcionales**

Los requerimientos funcionales hacen referencia a la lógica del sistema, es decir los procesos que el sistema debe realizar, en base a las necesidades de los usuarios, es decir, aquí se detalla todas las actividades y tareas que debe resolver el sistema (Sommerville, 2005).

#### **Requerimientos no funcionales**

Los requerimientos no funcionales o también conocidos como atributos de la calidad de software, se encargan de asegurar que el sistema desarrollado cumpla con las restricciones que se han establecido. Sin embargo, aquí también se detallan requerimientos que necesite

el software realizar, como es el caso de interactuar con otros equipos de hardware o software, garantizar la seguridad del sistema, políticas de privacidad que debe cumplir el sistema, entre otras (Sommerville, 2005).

#### **Lenguaje unificado de modelado (UML)**

El lenguaje unificado de modelado fue creado como un estándar para poder modelar sistemas de información, con la finalidad de que los usuarios finales puedan entender con facilidad el sistema que se está modelando.

#### **Casos de usos**

Este tipo de diagrama de modelado consiste en la representación gráfica de cómo interactúan los sistemas con los distintos actores que se relacionan con el sistema.

Por lo general este tipo de diagramas se utilizan con el fin de capturar los requisitos funcionales desde el punto de vista del usuario. Además de manejar la complejidad del sistema, dividiéndolo en subconjuntos más simples que permitan el desarrollo de un sistema robusto (Zapata & Tamayo, 2009).

#### **Back-end y Front-end**

#### <span id="page-24-0"></span>*Figura 3 Desarrollo de software, Back-end y Front-end.*

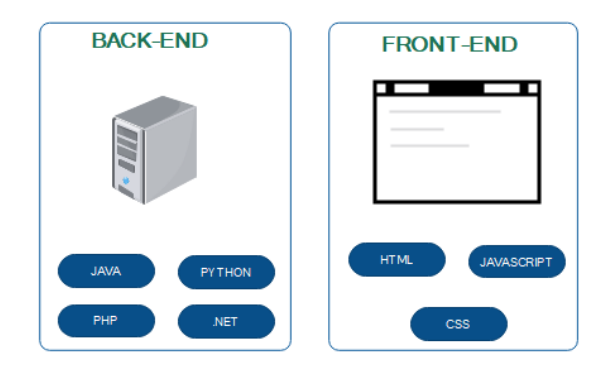

*Nota: En esta figura se muestran las tecnologías que se utilizan en el desarrollo del software, en el back-end se usan lenguajes de programación como Python, java, Php y .net, por otra parte, en el front-end se usa HTML. CSS y JavaScript, fuente y elaboración propia.*

El back-end consiste en toda la parte que se ejecuta en el servidor, es la encargada del procesamiento de los datos que ingresan al sistema, en otras palabras, es la encargada de la lógica del sistema, conexión de la base de datos y la optimización de recursos. (Stefaniak, 2021).

Por otro lado, el front-end se encarga de la interacción del usuario con el sistema, es decir es toda la parte visual e interactiva que el sistema posee, en otras palabras, proporciona la parte gráfica que permitirá que el usuario navegue por el sistema. Conocida también como el lado del cliente, en donde se establecen los "tipos de letra, colores, adaptación para distintas pantallas (RWD), los efectos del ratón, teclado, movimientos, desplazamientos, efectos visuales… y otros elementos que permiten navegar dentro de una página web. Este conjunto crea la experiencia del usuario" (Stefaniak, 2021).

#### **Lenguajes de programación**

Para el desarrollo del software existen distintos lenguajes de programación, cada uno de ellos tiene características diferentes que hacen que sean eficientes en determinadas tareas, estos lenguajes permiten programar instrucciones de forma secuencial. En la tabla 3 podemos observar algunos de los lenguajes de programación más utilizados.

<span id="page-25-0"></span>*Tabla 3 Lenguajes de programación*

| Lenguajes de programación | Características                                |  |  |
|---------------------------|------------------------------------------------|--|--|
| Python                    | Lenguaje de programación fácil e intuitivo de  |  |  |
|                           | aprender.                                      |  |  |
|                           | De código abierto.<br>٠                        |  |  |
|                           | Cuenta con una gran comunidad de               |  |  |
|                           | colaboradores.                                 |  |  |
|                           | Multiplataforma.                               |  |  |
| Php                       | Orientado al desarrollo web.                   |  |  |
|                           | Lectura y escritura tediosa de realizar, si no |  |  |
|                           | se tiene un patrón o arquitectura de diseño.   |  |  |
|                           | Cuenta con una gran comunidad de               |  |  |
|                           | colaboradores.                                 |  |  |
|                           | Es de fácil acceso e instalación.              |  |  |
| Java                      | Orientado a objetos.<br>٠                      |  |  |
|                           | Robusto.                                       |  |  |
|                           | Multiplataforma.                               |  |  |
|                           | Curva de aprendizaje fácil de aprender.        |  |  |
|                           | Depende de la máquina virtual JVM.             |  |  |

*Nota: En esta tabla se describen los distintos lenguajes de programación que se utilizan en el back-end, entre ellos mencionamos python, php y java, fuente y elaboración propia.*

#### **Frameworks de desarrollo web**

En la actualidad con el fin de optimizar tiempo y recursos a la hora de desarrollar software orientado a la web, surgieron los framework o marcos de trabajos que proporcionan

herramientas para los desarrolladores. A continuación, en la tabla 4 se mencionan algunas de las características de los framework más utilizados en ambiente web (Pedamkar, 2021).

<span id="page-26-0"></span>*Tabla 4 Framework de desarrollo orientado a la web*

| <b>Frameworks</b> | Características                               |  |  |
|-------------------|-----------------------------------------------|--|--|
|                   | Lenguaje de programación Python.<br>$\bullet$ |  |  |
| <b>Django</b>     | Arquitectura modelo, vista,                   |  |  |
|                   | template (MVT).                               |  |  |
|                   | Open source.<br>Cuenta con un sistema de      |  |  |
|                   |                                               |  |  |
|                   | administración integrado.                     |  |  |
|                   | Incorpora un potente motor de                 |  |  |
|                   | plantillas para la escritura del              |  |  |
|                   | código fuente del front-end.                  |  |  |
|                   | Sistema ORM integrado para la                 |  |  |
|                   | gestión de las bases de datos.                |  |  |
|                   | Cuenta con una gran comunidad de              |  |  |
|                   | desarrolladores.                              |  |  |
|                   | Permite desarrollar bajo dos                  |  |  |
|                   | paradigmas, vista basado en clases            |  |  |
|                   | (VBC) y vistas basadas en                     |  |  |
|                   | funciones (VBF).                              |  |  |
|                   | Su objetivo es agilizar el tiempo de          |  |  |
|                   | desarrollo de aplicaciones web                |  |  |
|                   | complejas.                                    |  |  |
| <b>Laravel</b>    | Lenguaje de programación PHP                  |  |  |
|                   | Arquitectura modelo, vista,                   |  |  |
|                   | controlador (MVC).                            |  |  |
|                   | Open source.                                  |  |  |
|                   | Ahorra escribir ciertas tareas                |  |  |
|                   | comunes.                                      |  |  |
|                   |                                               |  |  |

- Incorpora un sistema de plantilla propio, denominado Blade.
- Orientado al desarrollo de aplicaciones de sistemas de gestor de contenido (CMS).

*Nota:En esta tabla se describen las características de los Framework de desarrollo más utilizados en ambiente web, entre ellos está Django el cual se va a utilizar en este proyecto, fuente y elaboración propia.*

#### **Bootstrap**

En la parte del front-end Bootstrap resulta muy fácil e intuitivo de utilizar, es un framework de desarrollo que contiene herramientas que permiten crear con facilidad interfaces gráficas web, mediante la utilización de archivos incorporados como son: Css, Html y Javascript. Cuenta con distintos tipos de componentes, que permiten darles funcionalidades a las páginas web. Una de las principales funcionalidades que lo caracteriza, es su sistema de rejillas, que permite que la aplicación web sea capaz de adaptarse a la pantalla de cualquier dispositivo (Barrera Marquina, 2018).

#### **Editores de código**

Este tipo de aplicaciones son de uso exclusivo para la escritura y edición de código fuente, ayudan a leer mejor la sintaxis de los códigos de programación, brindándole al programador comodidad a la hora de escribir código.

Existen distintos editores de código que brindan distintas características, para el desarrollo del proyecto se toma a consideración el editor de código de Microsoft, visual Studio code, debido a que es ligero y muy fácil de manejar e implementar plugin que agilicen el desarrollo de los proyectos, además, se puede trabajar tanto en Windows, Linux y OS.

#### **Bases de datos**

Para poder tener almacenada la información es necesario contar con una base de datos que se encargue del procesamiento de las transacciones que se llevan a cabo dentro de un sistema, por lo general estas se encargan de almacenar y proporcionar los datos requeridos por el usuario.

Entre los distintos motores de bases de datos que existen describiremos algunos de ellos en la tabla 5.

|           | PostgreSQL           |           | <b>MySQL</b>         |   | <b>SQL Server</b>  |
|-----------|----------------------|-----------|----------------------|---|--------------------|
| $\bullet$ | Open Source          | $\bullet$ | Open source          |   | Open source        |
| $\bullet$ | Sistema de base de   | $\bullet$ | Sistema de base de   |   | Sistema de base de |
|           | datos relacional.    |           | datos relacional     |   | datos relacional.  |
| $\bullet$ | Muy utilizado con el | $\bullet$ | Arquitectura basada  | ٠ | Compatible con     |
|           | framework Django.    |           | en cliente/servidor. |   | productos de       |
| $\bullet$ | Orientada a objetos. | $\bullet$ | Orientado a          |   | Microsoft.net.     |
| ٠         | Orientado a grandes  |           | pequeñas y           |   | Orientado a        |
|           | proyectos complejos  |           | medianas empresas.   |   | proyectos pequeños |
|           | y de gran volumen    |           |                      |   | y medianos.        |
|           | de datos.            |           |                      |   |                    |

<span id="page-28-0"></span>*Tabla 5 Características de las bases de datos*

*Nota: En esta tabla se analizan las diferentes características entre las bases de datos PostgreSQL, MySQL y SQL servers, fuente y elaboración propia.*

#### **Gestor de versiones**

A la hora del desarrollo del software los programadores no suelen llevar un control de versiones del código fuente que ellos escriben, por lo general eran almacenados en carpetas y les ponían nombres distintos, esto hacía que se tengan muchas copias, a la hora de trabajar colaborativamente era difícil que los programadores tengan actualizado su código fuente con los últimos cambios que se le haya realizado, dificultando el desarrollo y los tiempos de entrega de cada proyecto. Observando estos problemas surgió una solución, los controles de versiones, encargados de mantener todo el historial del código fuente, desde su inicio, hasta los cambios que se les realizan continuamente, permitiendo el trabajo colaborativo, división por ramas de trabajos, poder saltar en el tiempo del código fuente escrito, comparar las diferencias que existan entre un código escrito hace una semana con el actual, todas estas ventajas permitieron el desarrollo ágil de los proyectos.

#### **1.4.3. Definiciones**

#### **Reactivos**

En química son sustancias que pueden provocar reacciones entre una o más sustancias, con el fin de observar las características y propiedades que dan como resultado la interacción entre ellas (NIH, 2021).

#### **Insumos**

Son materiales de laboratorios descartables, que se utilizan para elaborar un producto (Software DELSOL, 2021).

#### **Framework**

Un framework es el conjunto de archivos, algoritmos y directorios que nos ayudan en la creación de aplicaciones, cuenta con funcionalidades previamente diseñadas y probadas que facilitan el desarrollo del software, disminuyendo el tiempo de trabajo y errores, por lo general están escrito en un lenguaje de programación (Delía, Cáseres, Ramón, Thomas, & Bertone, 2006).

#### **Código CAS**

Es el número de registro único de identificación de compuestos químicos a nivel mundial (American Chemical Society, 2021).

## **CAPÍTULO 2**

### <span id="page-30-1"></span><span id="page-30-0"></span>**2. METODOLOGÍA**

#### <span id="page-30-2"></span>**2.1. Metodología de Investigación**

Como parte del desarrollo del proyecto se contará con metodologías que permitan identificar las características y puntos claves para la elaboración del producto de software, aplicando entrevistas que permitan formular los requerimientos e identificar las herramientas tecnológicas a utilizar.

#### **2.1.1. Investigación diagnóstica**

La investigación de tipo diagnóstica nos permite identificar los requerimientos del sistema a desarrollar, mediante la recopilación de información a través de entrevistas realizadas al encargado de los laboratorios de la Facultad de Ciencias e Ingeniería de la UNEMI. Permitiendo conocer el problema a resolver e identificar los procesos que se realizan internamente en los laboratorios.

#### **Entrevista**

## **Pregunta 1.- ¿Cuál es el problema actual que se presenta en los laboratorios de la Facultad de Ciencias e Ingeniería de la UNEMI?**

Los laboratorios de la Facultad de Ciencias e Ingeniería de la Universidad estatal de milagro no cuentan con un sistema que permita tener un registro histórico de los reactivos e insumos, por consiguiente, no se puede tener un control de los insumos que se tienen almacenado, ni saber la cantidad disponible, además de no tener un registro que permita constatar de lo que se entrega a los docentes para que realicen las prácticas experimentales con los estudiantes.

**Pregunta 2.- ¿Qué herramientas utiliza para gestionar el control de insumos y reactivos actualmente en los laboratorios?**

Actualmente no se utiliza ninguna herramienta para realizar estas actividades todo se lo realiza mediante la observación de los reactivos que se encuentren disponibles.

## **Pregunta 3.- ¿Quién es el encargado de realizar la gestión y control del seguimiento de los insumos y reactivos?**

Actualmente el que se encarga de realizar la gestión y control de los reactivos e insumos es el encargado de los laboratorios.

## **Pregunta 4.- ¿Cuáles son las necesidades que busca automatizar con la utilización del software?**

Automatizar los registros de entrada y salida de los reactivos e insumos de los laboratorios, controlar la existencia de cada uno y generar un acta de entrega de los reactivos entregados a los docentes solicitantes.

## **Pregunta 5.- ¿Cuál considera usted la información necesaria que debería contar el sistema?**

En el sistema se debe registrar los reactivos con sus descripciones, unidad de medida, fórmula química y cantidad disponible en stock, al entregar los insumos se debe registrar el docente solicitante, la cantidad de alumnos que ingresan al laboratorio, la fecha, los insumos y reactivos junto con la cantidad que solicita, además de la facultad, carrera y semestre.

Por último, se deben generar reportes en Excel de los reactivos e insumos que se encuentran registrados en el sistema y en pdf un documento de entrega que se puede firmar tanto quien entrega como quien recibe.

#### **2.1.2. Investigación exploratoria**

Para el desarrollo del proyecto también se aplicó la metodología de investigación exploratoria para recopilar información relacionada con el tema de estudio, con la finalidad de tener una visión general del proyecto a desarrollar, mediante la recopilación de información de fuentes secundarias, como libros, sitios web y repositorios digitales.

#### <span id="page-32-0"></span>**2.2. Metodología de Desarrollo**

Para el desarrollo del sistema se aplicó la metodología "Cascada", considerada una de las metodologías tradicionales en el desarrollo de software, ya que permite identificar cada una de las etapas de manera específica, por lo general la forma en la que se desarrolla el software es de manera lineal, es decir, se cumplen ordenadamente cada etapa, disminuyendo errores, de manera gráfica en la figura 4 podemos observar el modelo en cascada aplicado.

<span id="page-32-1"></span>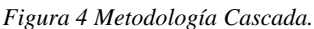

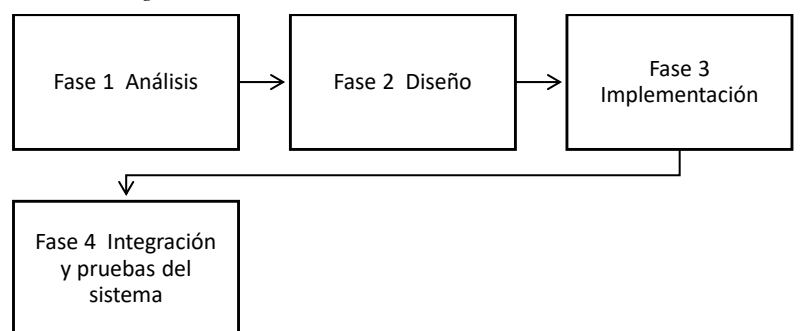

*Nota: En esta figura se describe el proceso que se lleva a cabo en la metodología cascada aplicada en el desarrollo del proyecto, fuente y elaboración propia.*

#### **2.2.1. Fase 1 – Análisis**

En esta primera etapa se procedió a recopilar los requerimientos funcionales y no funcionales solicitados por el encargado de los laboratorios de la Facultad de Ciencias e Ingeniería de la universidad estatal de milagro.

#### **Requerimiento - Inicio de sesión y registro de usuarios**

## <span id="page-33-0"></span>*Tabla 6 Requerimiento-001*

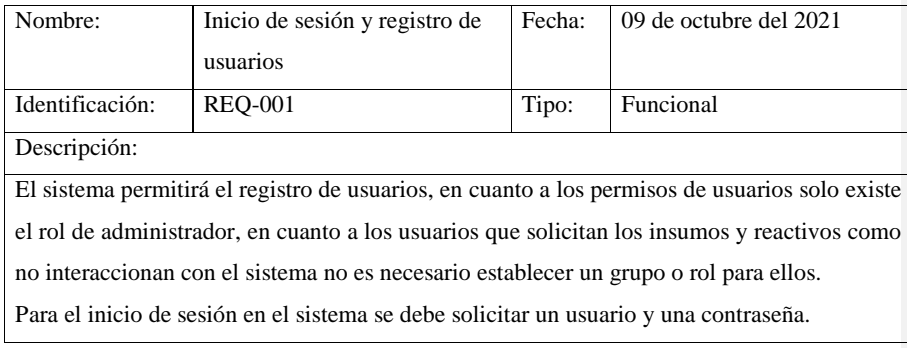

*Nota: En esta tabla se describe el requerimiento del usuario solicitado, fuente y elaboración propia.*

## **Requerimiento - Registro de reactivos e insumos**

#### <span id="page-33-1"></span>*Tabla 7 Requerimiento-002*

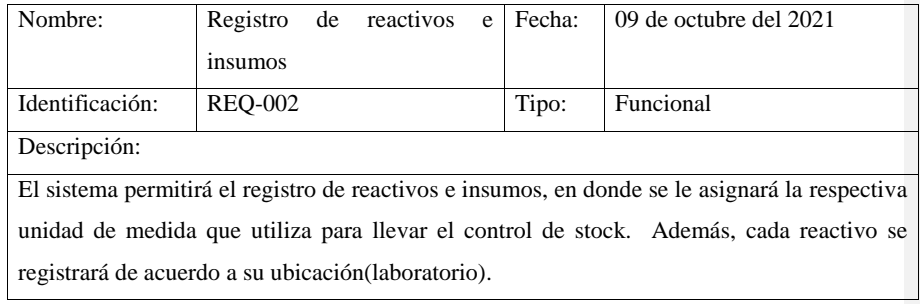

*Nota. En esta tabla se describe el requerimiento del usuario solicitado, fuente y elaboración propia.*

## **Requerimiento** - **Sistema de conversión de unidades de medidas**

<span id="page-33-2"></span>*Tabla 8 Requerimiento-003*

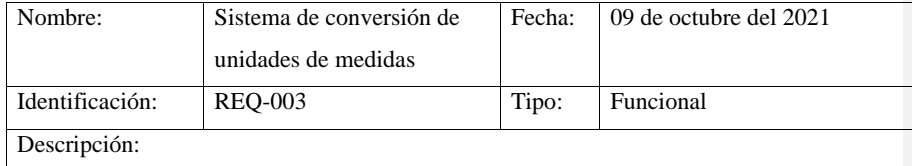

Al momento de registrar un entrada o salida de los reactivos, el sistema debe permitir ingresar la cantidad de acuerdo a la unidad de medida seleccionada para posteriormente transformarla a la unidad de medida que se encuentra registrada en el inventario y así disminuir o aumentar el stock.

*Nota: En esta tabla se describe el requerimiento del usuario solicitado, fuente y elaboración propia.*

#### **Requerimiento - Control de Stock**

<span id="page-34-0"></span>*Tabla 9 Requerimiento-004*

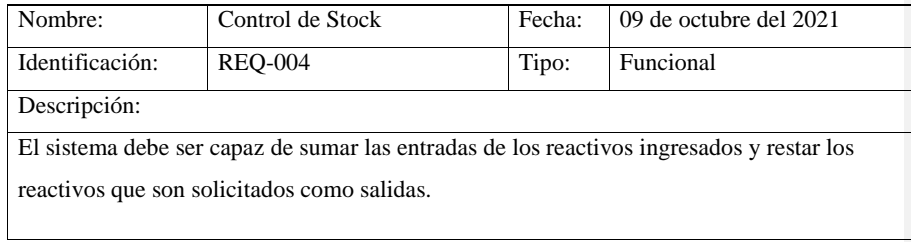

*Nota: En esta tabla se describe el requerimiento del usuario solicitado, fuente y elaboración propia.*

#### **Requerimiento - Mantenimientos**

<span id="page-34-1"></span>*Tabla 10 Requerimiento-005*

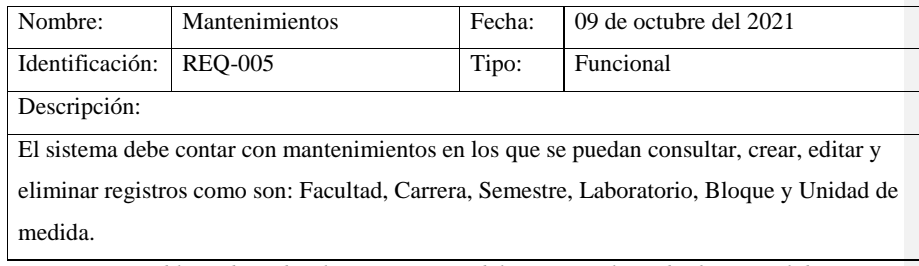

*Nota: En esta tabla se describe el requerimiento del usuario solicitado, fuente y elaboración* 

*propia.*

#### **Requerimiento - Interfaz gráfica**

<span id="page-34-2"></span>*Tabla 11 Requerimiento-006*

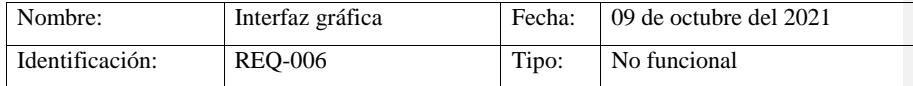

#### Descripción:

La interfaz gráfica de usuario debe ser fácil de utilizar, adaptable a cualquier dispositivo de manera responsive.

*Nota: En esta tabla se describe el requerimiento del usuario solicitado, fuente y elaboración propia.*

#### **Requerimiento - Generar formato de entrega de reactivos**

<span id="page-35-0"></span>*Tabla 12 Requerimiento-007*

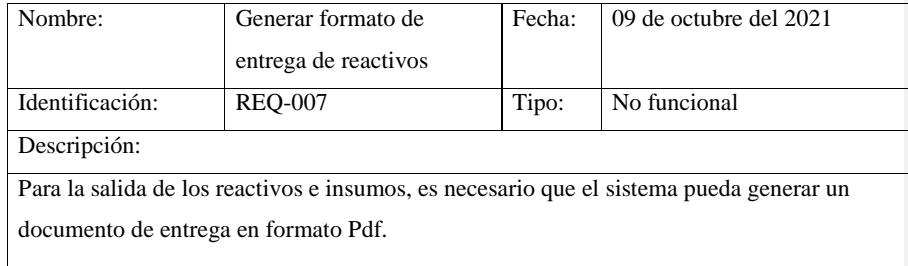

*Nota: En esta tabla se describe el requerimiento del usuario solicitado, fuente y elaboración propia.*

### **Requerimiento - Validación de datos**

<span id="page-35-1"></span>*Tabla 13 Requerimiento-008*

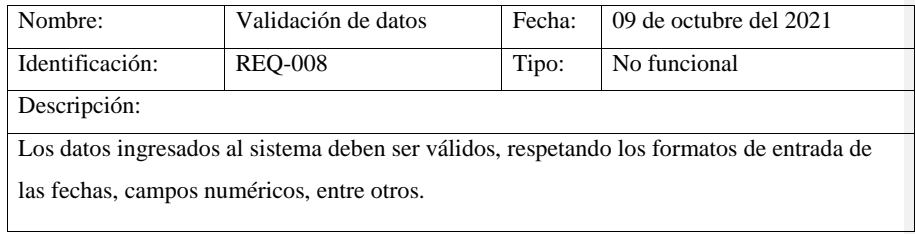

*Nota: En esta tabla se describe el requerimiento del usuario solicitado, fuente y elaboración propia.*

# **Requerimiento - Formato de presentación numérica**

<span id="page-35-2"></span>*Tabla 14 Requerimiento-009*

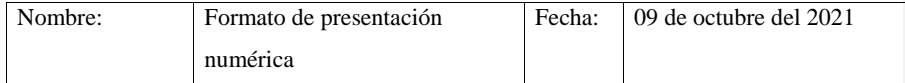
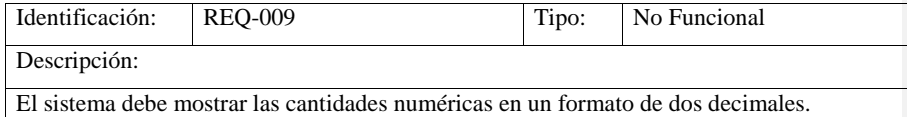

*Nota: En esta tabla se describe el requerimiento del usuario solicitado, fuente y elaboración propia.*

#### **Diagramas de caso de uso**

En base a los requerimientos recolectados en el apartado anterior se procedió a elaborar los casos de usos para especificar el comportamiento que tendrá el sistema.

#### **Diagrama de caso de uso: Usuario**

*Figura 5 Caso de Uso - Módulo Usuario*

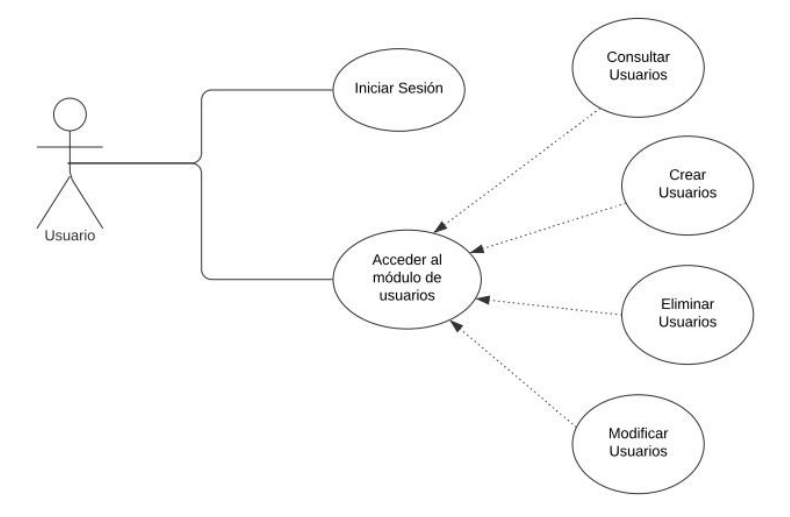

*Nota: En esta figura se describe mediante diagrama de caso de uso, el módulo de usuario, fuente y elaboración propia.*

#### **Diagrama de caso de uso: Inventario**

*Figura 6 Caso de Uso - Módulo Inventario*

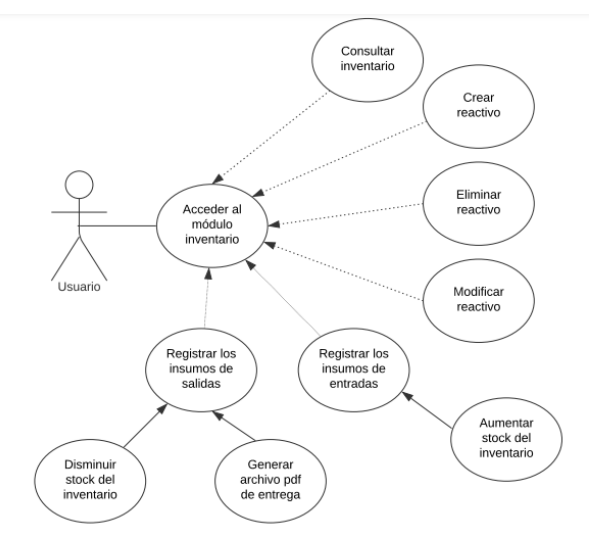

*Nota: En esta figura se describe mediante diagrama de caso de uso el módulo de inventario, fuente y elaboración propia.*

#### **Diagrama de caso de uso: Laboratorio**

*Figura 7 Caso de Uso - Módulo Laboratorio*

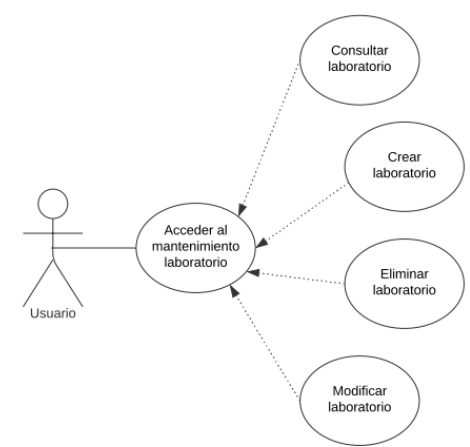

*Nota: En esta figura se describe mediante diagrama de caso de uso el mantenimiento de laboratorio, fuente y elaboración propia.*

#### **Diagrama de caso de uso: Facultad**

*Figura 8 Caso de Uso - Módulo Facultad*

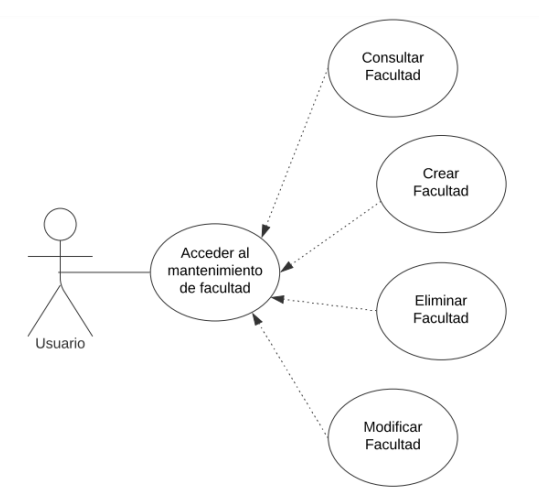

*Nota: En esta figura se describe mediante diagrama de caso de uso el mantenimiento de facultad, fuente y elaboración propia.*

#### **Diagrama de caso de uso: Carrera**

*Figura 9 Caso de Uso - Módulo Carrera*

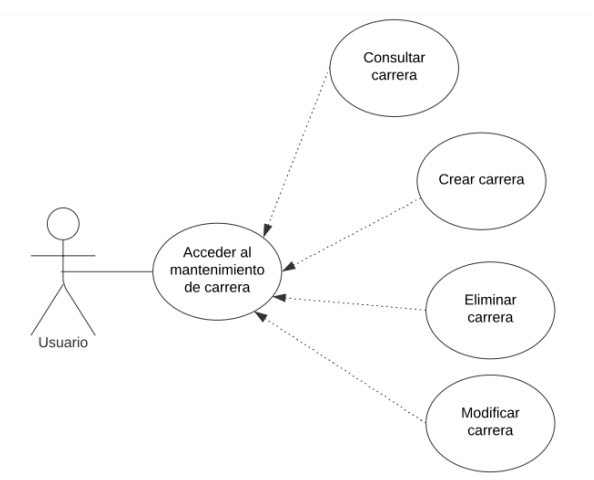

*Nota: En esta figura se describe mediante diagrama de caso de uso el mantenimiento de carrera, fuente y elaboración propia.*

#### **Diagrama de caso de uso: Bloque**

*Figura 10 Caso de Uso - Módulo Bloque*

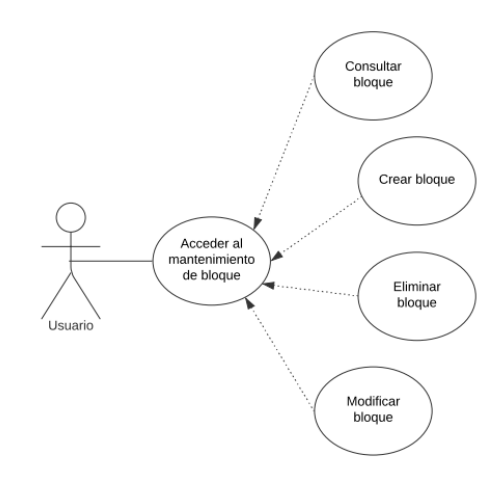

*Nota: En esta figura se describe mediante diagrama de caso de uso el mantenimiento de bloque, fuente y elaboración propia.*

## **Diagrama de caso de uso: Semestre**

*Figura 11 Caso de Uso – Módulo Semestre*

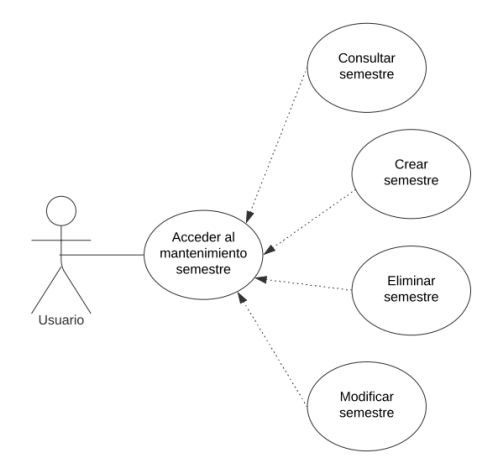

*Nota: En esta figura se describe mediante diagrama de caso de uso el mantenimiento de semestre, fuente y elaboración propia.*

#### **2.2.2. Fase 2 – Diseño**

En esta segunda fase utilizamos la información analizada en la primera etapa con la finalidad de generar y definir claramente el modelo lógico del sistema a desarrollar. Se diseñó la arquitectura de la aplicación, el prototipo de la interfaz gráfica de usuario y el diagrama de entidad – relación.

### **Arquitectura de la aplicación**

La arquitectura de la aplicación web desarrollada se basa en la arquitectura Model – View – Template.

#### **Capa Model**

En esta capa de acceso a datos, se definen los modelos que se comunicarán y crearán las tablas en la base de datos PostgreSQL. Ya que Django permite crear a partir de modelos las tablas en diferentes bases de datos.

#### **Capa View**

Esta capa se encarga de manejar toda la lógica del negocio, aquí se procesa la información que el usuario solicita al sistema, para posteriormente ser validada y enviada al modelo de la base de datos, esto quiere decir que esta capa nos permite entregar los datos y redireccionarlos a donde se quieran mostrar.

#### **Capa Template**

Esta última capa nos permite renderizar la información en nuestras plantillas creadas en formato HTML, agregándole estilos con CSS e interactividad con JavaScript. De manera gráfica en la figura 13 podemos observar la estructura de la arquitectura aplicada.

*Figura 12 Arquitectura MVT*

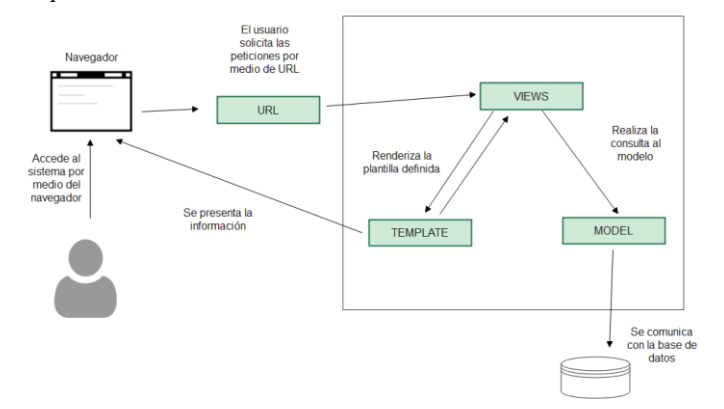

*Nota: en esta figura se describe cómo funciona la arquitectura modelo, vista, template de la aplicación web, fuente y elaboración propia.*

#### **Diagrama Entidad** – **Relación**

Para el diseño de la base de datos se realizó el modelo entidad – relación para identificar los datos necesarios para desarrollar el proyecto, a continuación, podemos observar en la figura 14 el diagrama entidad- relación.

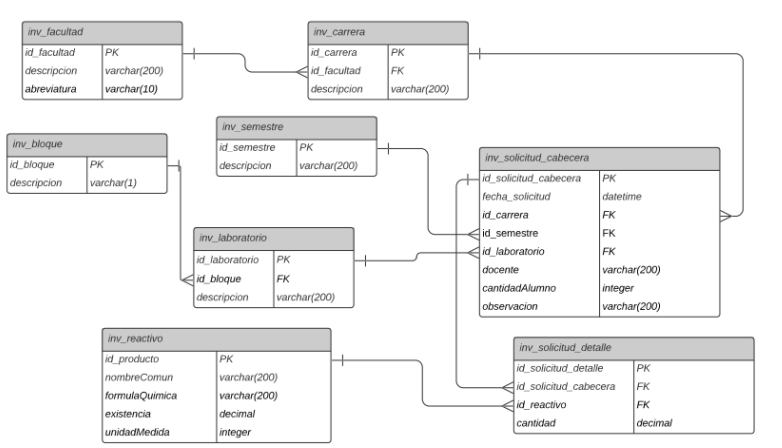

*Figura 13 Diagrama Entidad – Relación*

*Nota: En esta figura se muestra el diagrama entidad-relación de la base de datos, fuente y elaboración propia.*

#### **Diseño del prototipo de la interfaz gráfica de usuario**

De manera preliminar se diseñó la interfaz gráfica de usuario con el fin de observar

de manera visual los formularios y vistas principales del sistema.

#### **Prototipo: Inicio de sesión**

*Figura 14 Prototipo – Inicio de sesión*

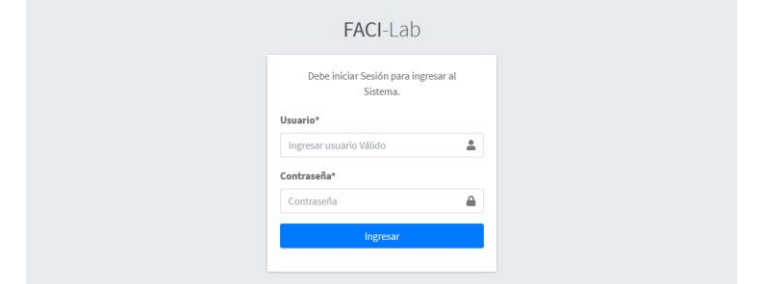

*Nota: En esta figura se muestra el prototipo de la pantalla de login de la aplicación web, fuente y elaboración propia.*

#### **Prototipo: Panel principal**

*Figura 15 Prototipo – Panel principal*

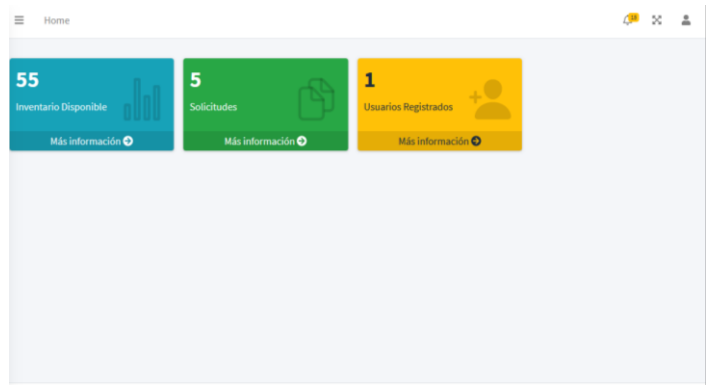

*Nota: En esta figura se muestra el prototipo de la pantalla del panel principal de la aplicación web, fuente y elaboración propia.*

#### **Prototipo: Formulario de registros de reactivos e insumos**

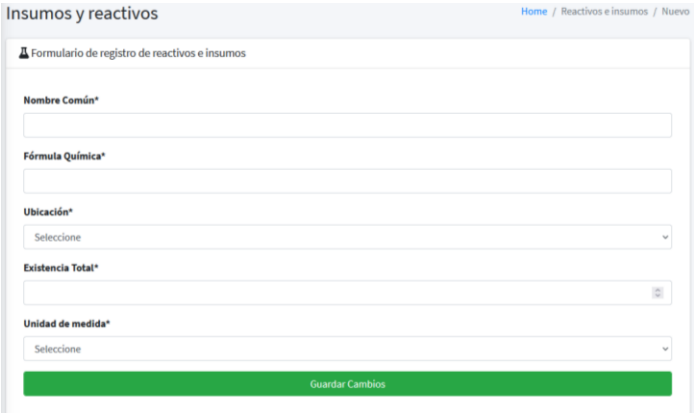

*Figura 16 Prototipo – Formulario de registros de reactivos e insumos*

*Nota: En esta figura se muestra el prototipo de la pantalla del formulario de registro de reactivos, fuente y elaboración propia.*

## **Prototipo: Formulario de salida de reactivos e insumos**

*Figura 17 Prototipo – Formulario de salida de reactivos e insumos*

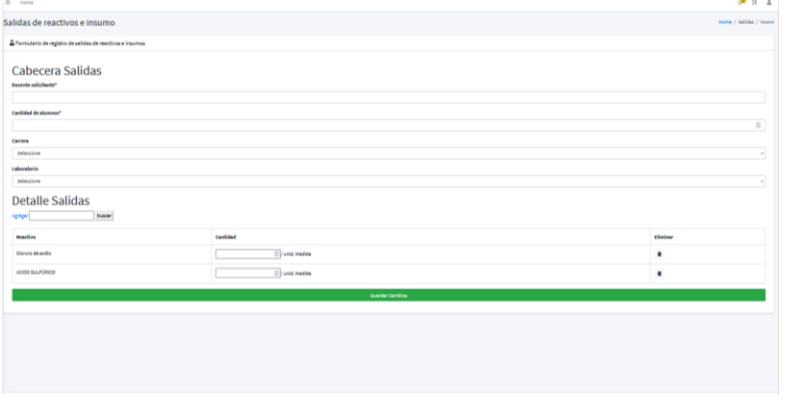

*Nota: En esta figura se muestra el prototipo de la pantalla del formulario de registro de salidas de reactivos, fuente y elaboración propia.*

#### **Prototipo: Formulario de entrada de reactivos e insumos**

*Figura 18 Prototipo – Formulario de entrada de reactivos e insumos*

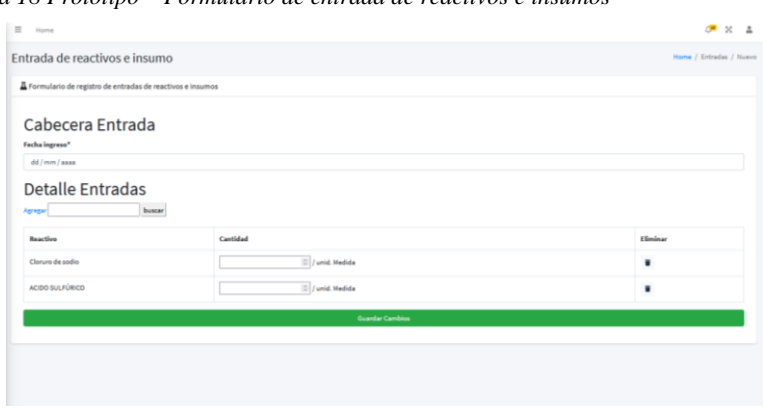

*Nota: En esta figura se muestra el prototipo de la pantalla del formulario de entrada o abastecimiento de reactivos, fuente y elaboración propia.*

#### **2.2.3. Fase 3 – Implementación**

En esta etapa se comienza el desarrollo de la arquitectura del sistema, aquí se realiza la programación partiendo del modelo lógico establecido en la etapa anterior, se comenzó con la codificación de la aplicación web en el lenguaje de programación Python junto con el framework de desarrollo Django.

Se realizó la configuración inicial del entorno de trabajo, del repositorio de GitHub en el que se va a encontrar alojado nuestro código fuente para el control de versiones y del proyecto, como son la creación de los archivos estáticos, la conexión a la base de datos con PostgreSQL, creación de los modelos de la aplicación, vistas y templates.

 $\begin{array}{|c|c|c|c|c|}\hline \rule{0pt}{1ex} \rule{0pt}{1ex} \rule{$  $_{\rm C}$ - 合 http  $\epsilon$  $\overline{\mathbb{G}}$  $\vec{a}$  $\Omega$  $\bullet$ A Miguellz / app\_inventario Private Actions [11] Projects  $\overline{O}$  Sec  $\sim$ irity  $P$  master  $\sim$   $P$  1 branch  $Q$  0 tag ද Go to file Add file  $\sim$ provecto de tesis Miguellz add reporte pdf en salidas  $\odot$  14  $\circ$ × app ndf en salida Releases  $p$  Pipfil acta de er ega en pdf, te Pipfile.lock acta de er ega en pdf, te nd your project by adding a READM Packages Environments 1 57 app-inventario99 (Failure)

*Figura 19 Repositorio de GitHub de la aplicación.*

*Nota: En esta figura se muestra el repositorio creado para controlar las versiones de nuestra aplicación, facilitando su desarrollo, fuente y elaboración propia.*

*Figura 20 Creación y configuración de la aplicación en Django.*

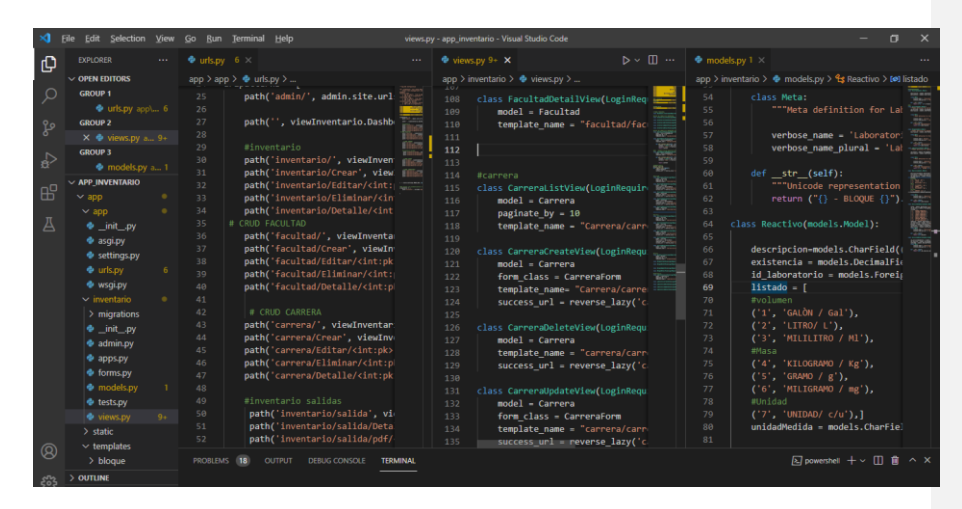

*Nota: En esta figura se puede observar la aplicación en Django creada, su estructura, las Url, modelos y vistas creadas para su funcionamiento, fuente y elaboración propia.*

#### **2.2.4. Fase 4 – Integración y pruebas del sistema**

Está última etapa consiste en la finalización de la etapa de implementación, aquí se realizan las pruebas de funcionamiento del sistema para identificar posibles errores y realizar las respectivas correcciones para que la aplicación cumpla con su correcto funcionamiento.

De acuerdo al alcance del proyecto no se llega a la integración, porque el desarrollo del sistema debe pasar por una revisión a nivel de código por parte del Departamento de Tecnología de Información y Comunicación (TIC) de la Universidad Estatal de Milagro.

## **CAPÍTULO 3**

## **3. PROPUESTA DE SOLUCIÓN**

#### **3.1. Análisis de factibilidad**

En este apartado se analiza la factibilidad técnica y económica para el desarrollo del

proyecto.

## **3.1.1. Factibilidad técnica**

#### **Hardware**

*Tabla 15 Descripción de recursos de hardware utilizados.*

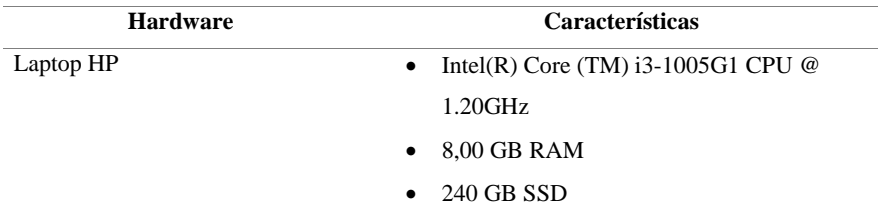

*Nota: En esta tabla se muestran los recursos de hardware utilizados para el desarrollo del proyecto, fuente y elaboración propia.*

#### **Software**

*Tabla 16 Descripción de recursos de software utilizados.*

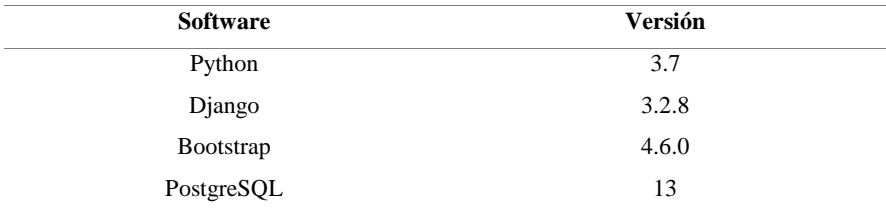

*Nota: En esta tabla se muestran los recursos de software utilizados para el desarrollo del proyecto, fuente y elaboración propia.*

## **3.1.2. Factibilidad económica**

#### **Hardware**

*Tabla 17 Costo de recursos de hardware.*

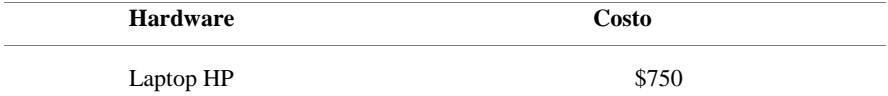

*Nota: En esta tabla se muestran los costos de recursos de hardware utilizados para el desarrollo del proyecto, fuente y elaboración propia.*

#### **Software**

*Tabla 18 Costo de recursos de software utilizados.*

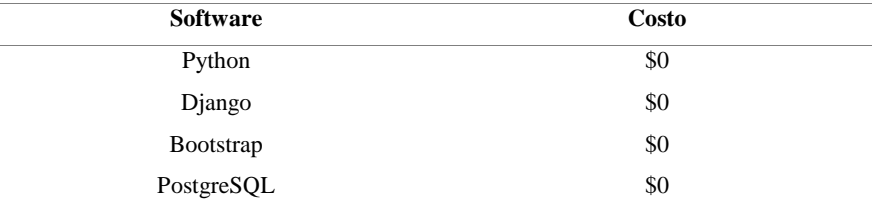

*Nota: En esta tabla se muestran los costos de recursos de software utilizados para el desarrollo del proyecto, fuente y elaboración propia.*

#### **Recurso Humano**

*Tabla 19 Costo de recurso humano utilizado.*

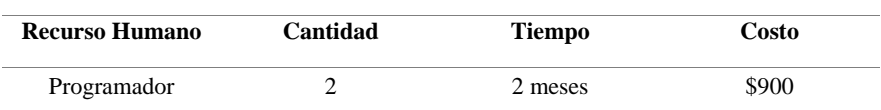

*Nota: En esta tabla se muestran los costos de recursos humanos utilizados para el desarrollo* 

*del proyecto, fuente y elaboración propia.*

#### **Costo total**

*Tabla 20 Costo total del proyecto.*

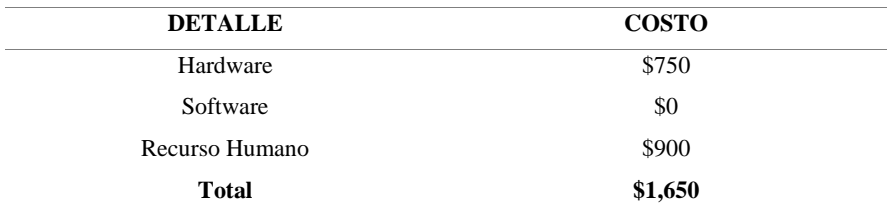

*Nota: En esta tabla se muestra el costo total del desarrollo del proyecto, fuente y elaboración propia.*

#### **Análisis de costo y beneficios**

El desarrollo del sistema de control y gestión de reactivos e insumos para la Facultad de Ciencias e Ingeniería de la UNEMI, tendrá un costo de USD 1,650. Así, la institución dispondrá de un sistema web funcional, el cual permite automatiza el proceso de ingresos y salidas de los reactivos que son solicitados por los docentes para realizar prácticas experimentales con los estudiantes, a su vez el sistema reduce el tiempo y permite consultar las existencias disponibles de cada reactivo.

Además, otro de los beneficios del software es que no demanda costos por contratación de licencias, obteniendo así un sistema web que satisface las necesidades de la FACI. Por consiguiente, el proyecto demuestra su factibilidad económica.

#### **3.2. Propuesta**

En esta sección describiremos la propuesta desarrollada, identificamos el diseño arquitectónico y el modelo construido.

#### **3.2.1. Diseño de la Arquitectura**

A continuación, se identifica la arquitectura propuesta para el sistema de gestión y control de reactivos e insumos para los laboratorios de la Facultad de Ciencias e Ingeniería de la UNEMI. A partir del estudio realizado previamente se identificó que como parte del desarrollo se utilizó la arquitectura orientada a objetos, ya que permite la caracterización de objetos, representados como una clase.

Por lo general esta arquitectura se fundamenta en los pilares de la Programación Orientada a Objetos (POO), tal es el caso de la abstracción, encapsulamiento, herencia y polimorfismo, siendo estos elementos claves para la representación del modelado de la aplicación.

El porqué de la implementación de POO en nuestro proyecto viene dada por diferentes razones:

- Porque la arquitectura orientada a objetos permite encapsular los datos para posteriormente ser manipulados y procesados.
- Porque a partir de los objetos creados se pueden invocar los procedimientos o funciones que va a procesar la aplicación.
- Porque la arquitectura orientada a objetos por lo general se suele utilizar para modelar datos que representen objetos del mundo real.

La arquitectura orientada a objetos básicamente consiste en la descomposición en partes que permitan modelar los objetos manteniendo un enfoque que permita modelar el comportamiento necesario para satisfacer las necesidades del negocio.

En la figura 21 podemos observar las características que conforman la programación orientada a objetos.

*Figura 21 Características de la programación orientada objetos*

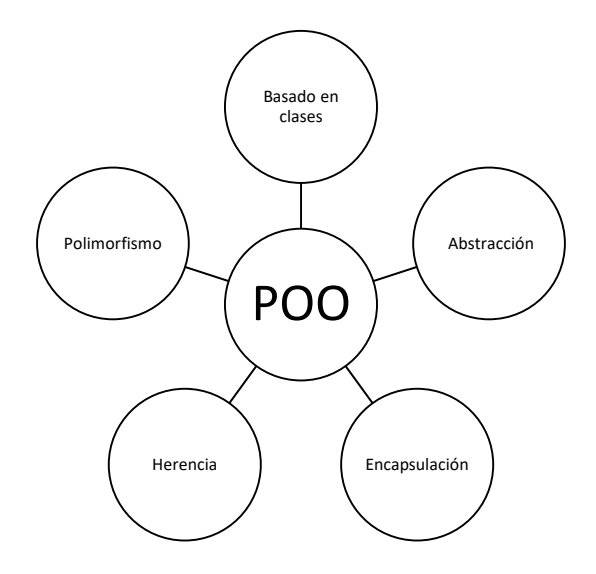

*Nota: En esta figura se puede observar las características que conforman la programación orientada a objetos, fuente y elaboración propia.*

**Abstracción:** Consiste en la abstracción de las características de un objeto del mundo real, identificando características y propiedades, plasmandose en una clase que posteriormente se convertirá en un objeto.

**Encapsulación:** Consiste en definir quiénes tienen acceso a los datos y a nuestras clases, permitiéndoles o no ver la información o data interna de cada objeto.

**Herencia:** Consiste en la reutilización, esto quiere decir que una clase puede heredar las propiedades y funcionalidades de una o más clases, formando parte de ella.

**Polimorfismo:** Consiste en la capacidad de poder responder a distintas funcionalidades de distintos objetos.

El sistema propuesto está estructurado en subsistemas, mediante módulos definidos que colaboran entre sí para posteriormente formar un conjunto de datos que permiten realizar que satisfagan las necesidades requeridas.

#### **3.2.2. Modelo de la aplicación**

El modelo de la aplicación desarrollado está basado en el modelo cliente- servidor, el cual permite acceder a la información de una manera centralizada por medio de un servidor central que contiene la aplicación web. Mientras que los usuario o clientes podrán acceder al sistema a partir de la interfaz gráfica de usuario que es capaz de ser accedida desde distintos dispositivos que cuenten con un navegador web. Por lo general el cliente realiza peticiones al servidor, quien a su vez le devuelve una respuesta.

*Figura 22 Modelo cliente-servidor.*

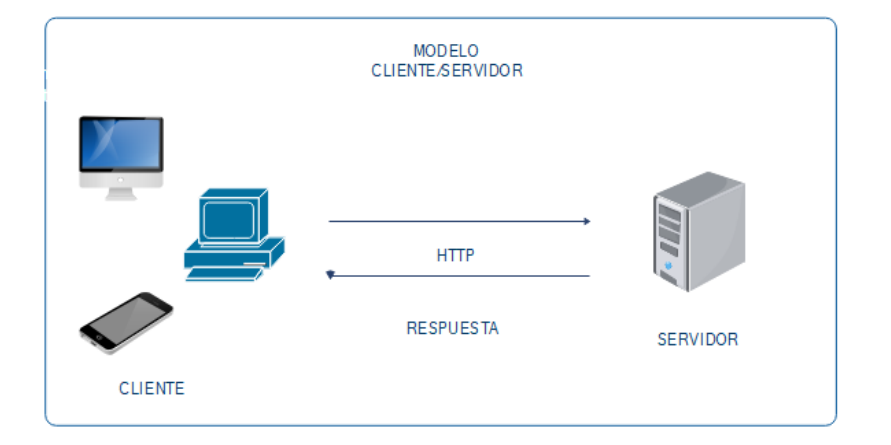

*Nota: En esta figura se puede observar cómo es la interacción del modelo cliente-servidor, fuente y elaboración propia.*

#### **3.2.1. Aplicación web**

**Modelo de la base de datos**

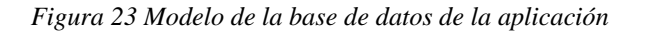

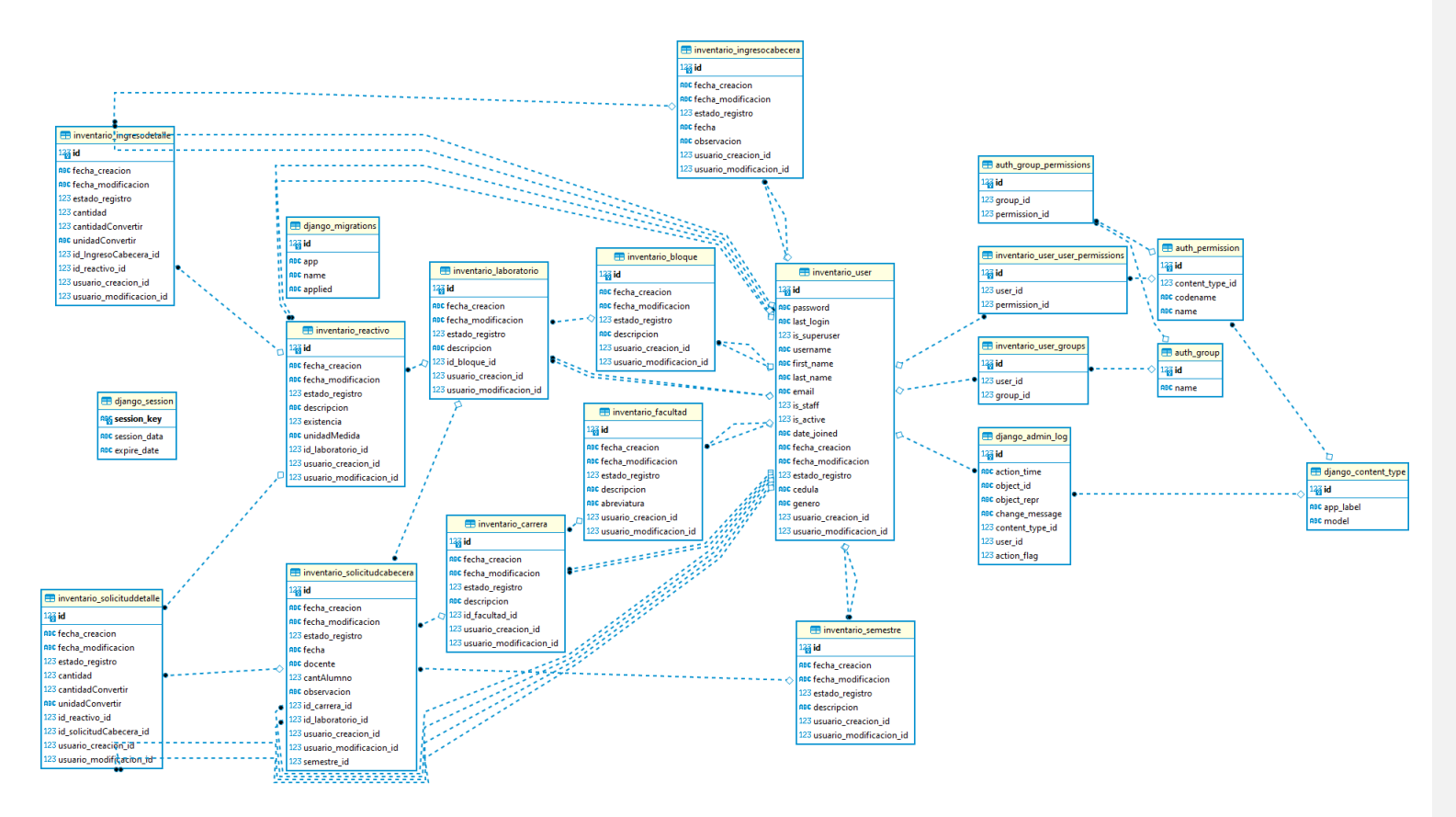

*Nota: En esta figura podemos observar el modelo de la base de datos transaccional de la aplicación web, fuente y elaboración propia.*

#### **Funcionalidades de la aplicación web**

En este apartado describiremos cada una de las funcionalidades desarrolladas para la aplicación web.

#### **Mantenimientos y módulos de la aplicación**

Para poder realizar el sistema de control y gestión de reactivos e insumos es necesario tener configurado previamente la información que se va utilizar, para ello creamos mantenimientos de Facultad, Carrera, Bloque, Laboratorio y Semestre, para cada uno de ellos programamos sus respectivos Create, Update, Delete y Update (CRUD). Los cuales nos permitirán tener acceso a la información y hacer uso de ella.

A continuación, observaremos los mantenimientos y módulos desarrollados de la aplicación:

#### *Figura 24 Login de la aplicación web.*

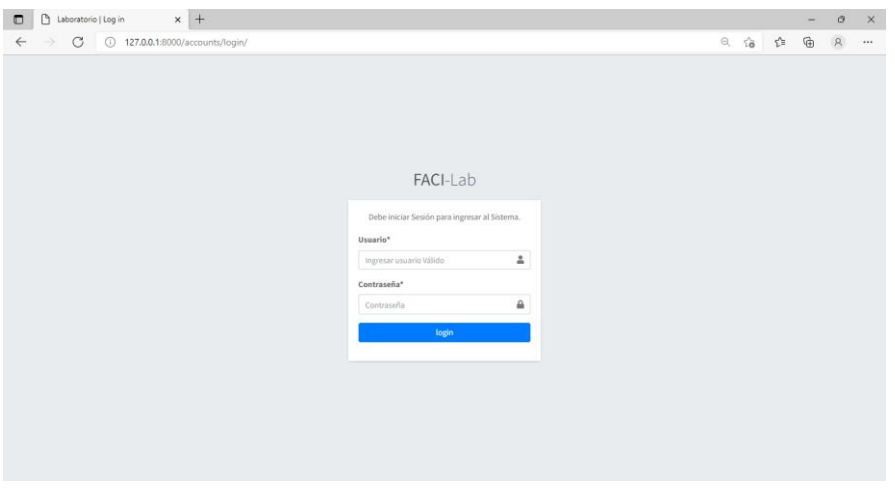

*Nota: En esta figura podemos observar el login de la aplicación, fuente y elaboración propia.*

El ingreso de la aplicación web se realiza mediante un formulario de inicio de sesión

en el cual ingresamos nuestras credenciales de accesos.

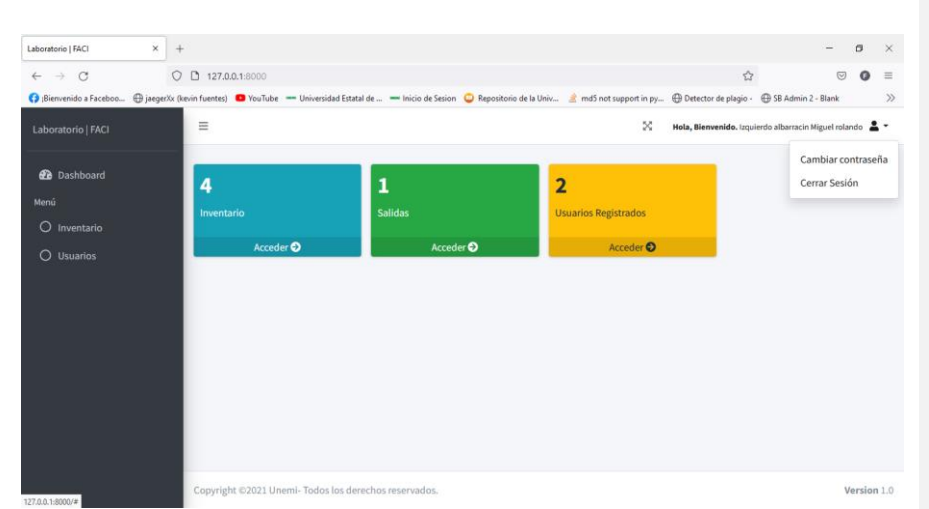

*Figura 25 Dashboard principal de la aplicación.*

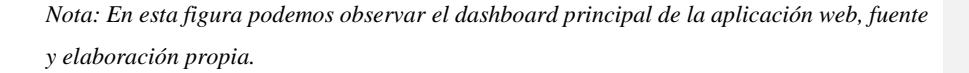

Una vez que hemos iniciado sesión en la aplicación web, nos redireccionará al dashboard en donde podemos visualizar la cantidad de reactivos en el inventario, la cantidad de salidas y la cantidad de usuarios que se encuentran registrados. Al lado izquierdo se nos despliega el menú de la aplicación en donde tenemos el módulo de inventario y de usuarios.

En la sección de la barra de navegación en la esquina superior derecha, se nos muestra un menú de opciones en donde podemos cambiar nuestra contraseña y cerrar la sesión iniciada.

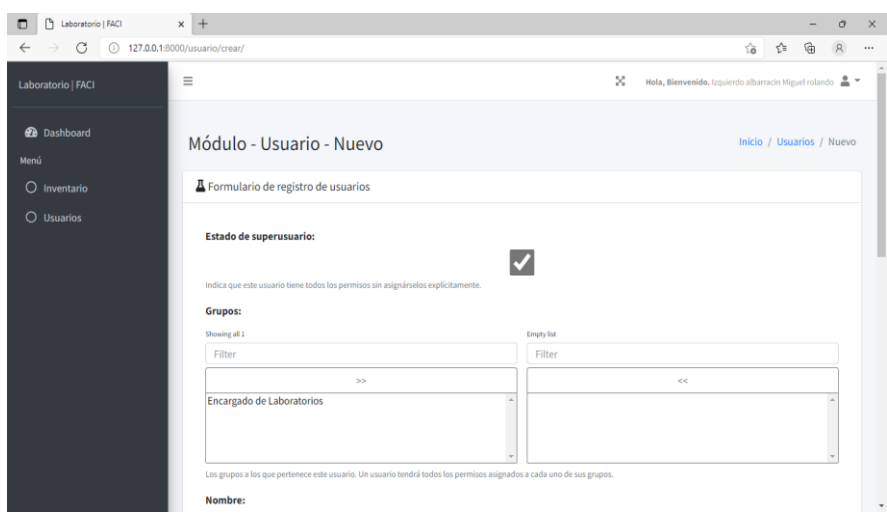

*Figura 26 Formulario de registro de nuevos usuarios.*

*Nota: En esta figura podemos observar el formulario para el ingreso de nuevos usuarios, fuente y elaboración propia.*

Al seleccionar el módulo de usuarios podemos observar todos los usuarios que se encuentran registrados en la aplicación, por otro lado, en el formulario de registro ingresamos los datos del usuario y asignamos al grupo que pertenece, esto con el fin de establecer los permisos que puede tener. Si al crear un usuario le queremos dar acceso a todo, simplemente seleccionamos el estado de superusuario a verdadero.

|                    | $\times$ +                 |                                   |                                  |          |                  |                                                                                             |                 |   | o                   | $\times$ |
|--------------------|----------------------------|-----------------------------------|----------------------------------|----------|------------------|---------------------------------------------------------------------------------------------|-----------------|---|---------------------|----------|
| C<br>$\rightarrow$ | 127.0.0.1:8000/inventario/ |                                   |                                  |          |                  | $\vec{\delta}$<br>$\odot$                                                                   | ☆               | ₲ | $\mathcal{R}$       |          |
| Laboratorio   FACI | $\equiv$                   |                                   |                                  |          | ×                | Hela, Bienvenido, Izquierdo albarracin Miguel rolando _<br><br><br><br><br><br><br><br><br> |                 |   |                     |          |
| <b>Dashboard</b>   | Módulo - Inventario        |                                   |                                  |          |                  |                                                                                             |                 |   | Inicio / Inventario |          |
| O Inventario       | <b>Z</b> Inventario        |                                   |                                  |          |                  |                                                                                             |                 |   | $\mathsf{Q}_i$      |          |
| O Usuarios         | Añadir reactivo            | Configuraciones *                 | Movimientos -                    |          |                  |                                                                                             |                 |   |                     |          |
|                    | Nombre                     | Facultad<br>Carrera               | orio                             | Cantidad | Unidad de medida |                                                                                             | <b>Acciones</b> |   |                     |          |
|                    | Acido acético              | Bloque<br>Laboratorio<br>Semestre | orio de física - Bloque T        | 20026.00 | MI               |                                                                                             | 区章<br>۰         |   |                     |          |
|                    | Acido bórico               |                                   | prio de física - Bloque T        | 121,00   | g                | ◉                                                                                           | 区目              |   |                     |          |
|                    | Amonio oxalato             |                                   | orio de física - Bloque T        | 35003,00 | g                | ◎                                                                                           | 区官              |   |                     |          |
|                    | Amoníaco                   |                                   | Laboratorio de física - Bloque T | 1500,00  | MI               |                                                                                             | $O$ $Z$ $E$     |   |                     |          |
|                    |                            |                                   |                                  |          |                  |                                                                                             |                 |   |                     |          |

*Figura 27 Módulo de control y gestión de inventario – reactivos e insumos.*

*Nota: En esta figura podemos observar el módulo de inventario, fuente y elaboración propia.*

En este módulo podemos observar todos los reactivos que tenemos registrados en nuestro inventario, además de tener acceso a los mantenimientos de facultad, carrera, bloque, laboratorio y semestre. Desde esta pantalla podemos realizar los movimientos que se realizan en el inventario, tal es el caso de las entradas y las salidas de los reactivos.

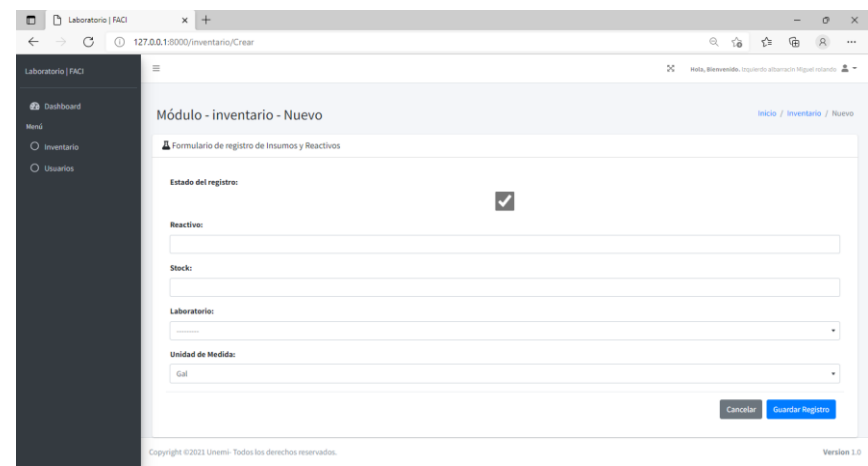

*Figura 28 Formulario de ingreso de nuevos reactivos.*

*Nota: En esta figura podemos observar el formulario de registro de nuevos reactivos, fuente y elaboración propia.*

Este formulario consiste en el registro de reactivos, en él se puede especificar la cantidad y la unidad de medida correspondiente, el nombre del reactivo y el laboratorio donde se encuentra ubicado.

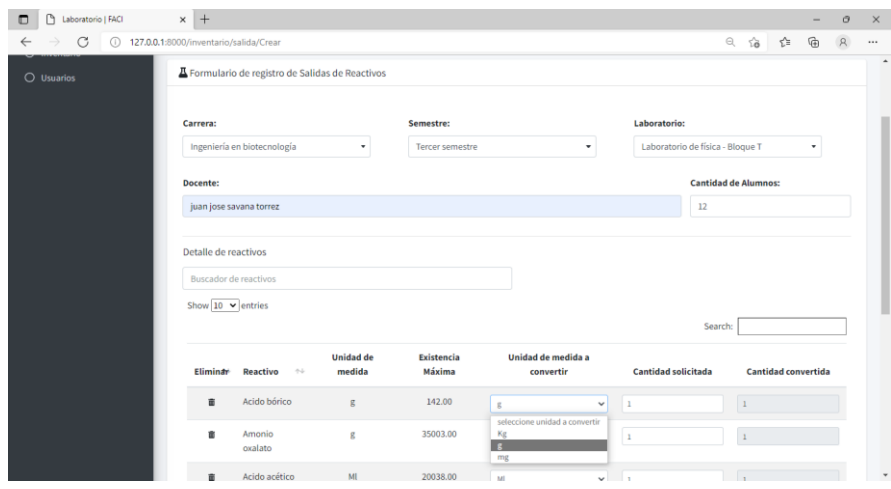

*Figura 29 Formulario de registro de las salidas de los reactivos e insumos.*

*Nota: En esta figura podemos observar el formulario de registro de las salidas de los reactivos, fuente y elaboración propia.*

Cuando se solicitan reactivos para realizar prácticas experimentales en los laboratorios, en el informe es necesario ingresar la carrera, semestre, laboratorio, docente solicitante, cantidad de alumnos que ingresan al laboratorio y los reactivos que se van a utilizar en dichas prácticas. A la hora que solicitan reactivos por lo general son más de uno, por lo tanto, es necesario que en el detalle se pueda ingresar más de un reactivo. Para realizar este proceso tenemos que buscar el reactivo que se va a utilizar y agregarlo a nuestro detalle.

Una vez se encuentre ingresado en nuestra lista, se nos mostrará el nombre del reactivo, la unidad de medida y la existencia actual. En ocasiones puede que se soliciten cantidades en unidades de medidas distintas a las que tenemos registrado en nuestro inventario, por consiguiente, la aplicación permite ingresar la cantidad solicitada junto con la unidad de medida solicitada, para posteriormente realizar una conversión automáticamente a la unidad que se tiene guardada en el inventario.

*Figura 30 Reporte de entrega de los reactivos al procesar una solicitud.*

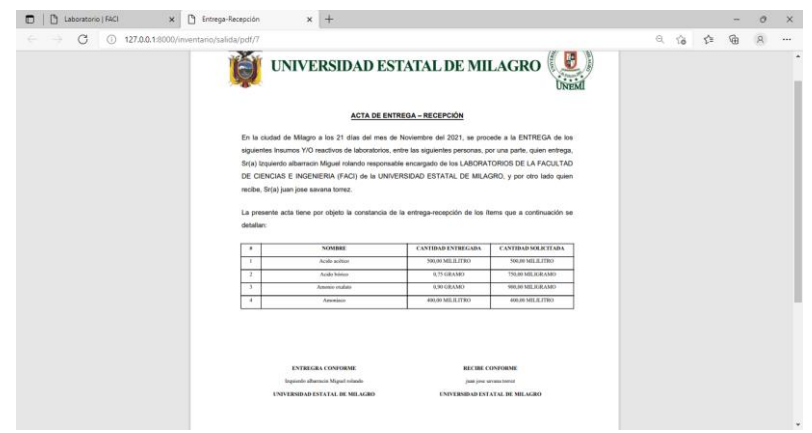

*Nota: En esta figura podemos observar el informe en formato pdf de los reactivos entregados, fuente y elaboración propia.*

Cuando se realiza una salida de reactivos, se genera un reporte en formato Pdf en donde se detalla lo que se entregó.

*Figura 31 Formulario de registro de las entradas de reactivos e insumos.*

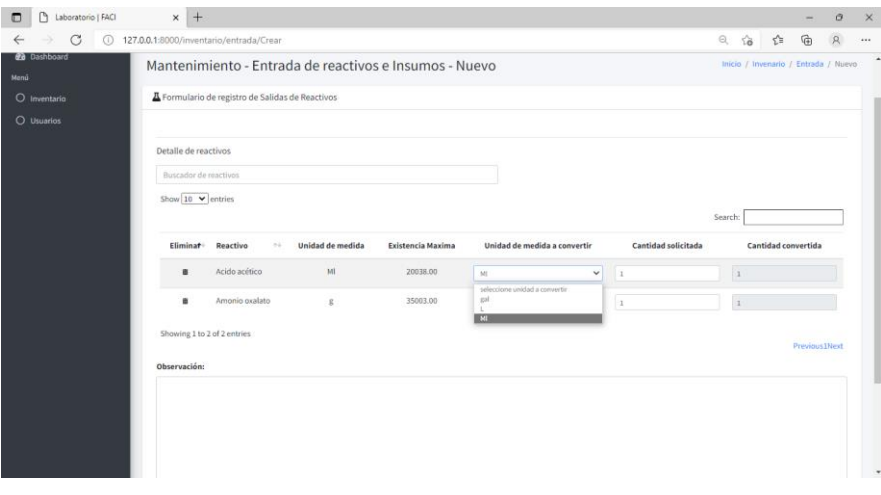

*Nota: En esa figura podemos observar el formulario de registro de entradas de reactivos, fuente y elaboración propia.*

Al igual que el formulario de registro de salidas de reactivos, este formulario realiza las mismas operaciones al ingresar un reactivo en nuestra lista, permitiendo convertir de la unidad de medida solicitada a la unidad de medida que tenemos guardada en nuestro inventario.

#### **3.3. Validación de la propuesta**

Para la validación de la propuesta se realizaron informes de pruebas que permitan validar lo realizado en el desarrollo del proyecto.

#### **3.3.1. Informe de prueba**

*Tabla 21 Informe de pruebas de rendimiento y usabilidad.*

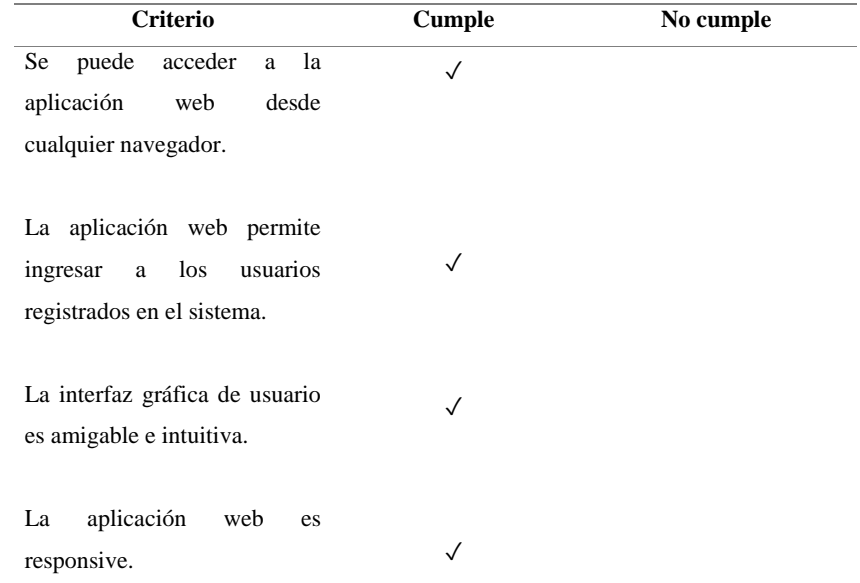

*Nota: En esta tabla se muestra si la aplicación web cumple con los criterios de validación de las pruebas, fuente y elaboración propia.*

*Tabla 22 Informe de pruebas de funcionamiento y requerimientos del sistema.*

| <b>Criterio</b>                                                                           | <b>Cumple</b> | No cumple |  |  |  |  |  |  |
|-------------------------------------------------------------------------------------------|---------------|-----------|--|--|--|--|--|--|
| Los módulos y mantenimientos                                                              | $\checkmark$  |           |  |  |  |  |  |  |
| desarrollados de la aplicación                                                            |               |           |  |  |  |  |  |  |
| web cargan inmediatamente.                                                                |               |           |  |  |  |  |  |  |
|                                                                                           |               |           |  |  |  |  |  |  |
| El formulario de registro de                                                              |               |           |  |  |  |  |  |  |
| salidas de reactivos consta con                                                           | ✓             |           |  |  |  |  |  |  |
| los datos necesarios.                                                                     |               |           |  |  |  |  |  |  |
|                                                                                           |               |           |  |  |  |  |  |  |
| El módulo de registro de salidas                                                          |               |           |  |  |  |  |  |  |
| y entradas de reactivos, funciona                                                         |               |           |  |  |  |  |  |  |
| correctamente<br>la<br>conversión                                                         |               |           |  |  |  |  |  |  |
| entre unidades de medidas.                                                                | $\checkmark$  |           |  |  |  |  |  |  |
| Notar En esta tabla se muestra si la grización unh gumple con los exiterios de validación |               |           |  |  |  |  |  |  |

*Nota: En esta tabla se muestra si la aplicación web cumple con los criterios de validación de las pruebas, fuente y elaboración propia.*

*Tabla 23 Informe de pruebas de validación de datos y formato de reportes.*

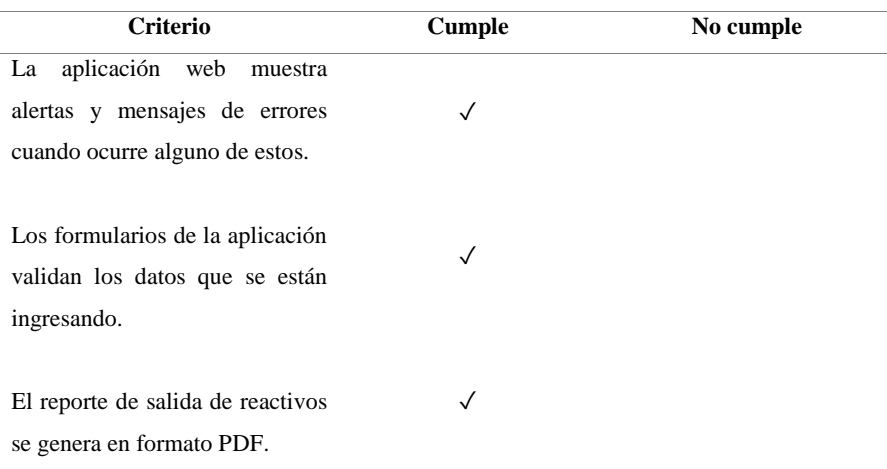

*Nota: En esta tabla se muestra si la aplicación web cumple con los criterios de validación de las pruebas, fuente y elaboración propia.*

#### **3.3.2. Informe final**

De acuerdo a las pruebas realizadas tanto de rendimiento, adaptabilidad, funcionalidad y usabilidad, el sistema tiene el funcionamiento esperado, procesando los datos de acuerdo a los requerimientos solicitados.

*Tabla 24 Informe final de pruebas.*

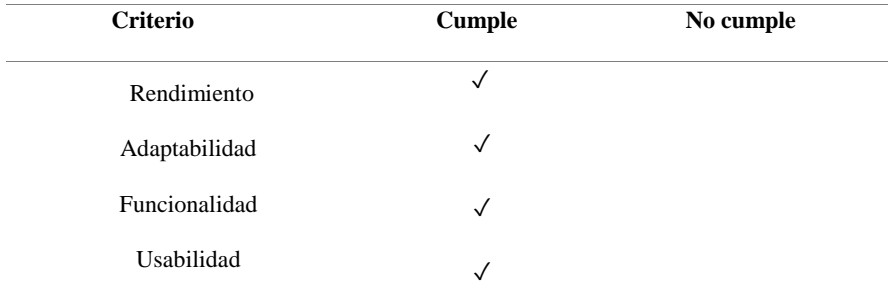

*Nota: En esta tabla se muestra el informe final de las pruebas realizadas.*

#### **CONCLUSIONES**

El presente trabajo permitió identificar en una etapa temprana los requerimientos necesarios para el desarrollo del proyecto, realizando un análisis de los procesos que se llevaban a cabo en los laboratorios de la facultad de la universidad. De manera que se identificaron los requerimientos funcionales y no funcionales para poner en marcha el desarrollo del sistema informático, aplicando los conocimientos previos adquiridos a través de la investigación preliminar relacionada con el tema desarrollado.

En vista del problema que se presentaba en los laboratorios de la Facultad de Ciencias e Ingeniería de la Universidad Estatal de Milagro, junto con técnicas y metodologías de desarrollo de software se planteó como propuesta la construcción de un sistema web para gestionar e inventariar los reactivos utilizados.

Una vez desarrollado el sistema informático se aplicaron pruebas de funcionamiento y usabilidad que garanticen el correcto funcionamiento de la aplicación web, siendo adaptable, intuitivo y robusto.

De manera que se cumplen con los objetivos que se plantearon en el desarrollo de este proyecto, cumpliéndolos a cabalidad lo solicitado y proporcionando documentación la documentación necesaria relacionada con el sistema propuesto, detallando y especificando las tecnologías y herramientas utilizadas.

#### **RECOMENDACIONES**

Se recomienda que, para futuros desarrollos de sistemas relacionados con la gestión y control de reactivos e insumos de laboratorios, se mejore los movimientos de ingresos y salidas de los reactivos, implementando un módulo que permita mediante código de barras identificar los reactivos y automáticamente registrar el reactivo sin la necesidad de escribir el nombre del reactivo a utilizar.

También, en el módulo de inventario se puede mejorar implementando más campos a la hora de registrar los reactivos, ya que estos por lo general se encuentran categorizados tanto por el nivel de peligrosidad, tipo de reactivo y fabricante.

Así mismo para tener un mejor control de los reactivos se puede incluir la fecha de caducidad de cada uno de ellos para poder controlar cuándo caducará cada reactivo.

Para la implementación de sistema se recomienda seguir los lineamientos planteados en la documentación realizada.

## **BIBLIOGRAFÍA**

- American Chemical Society. (2021). *La recopilación más grande del mundo de información detallada sobre química*. Obtenido de https://www.cas.org/es/about/cas-content
- Apaza Quispe, L. N. (2011). Sistema de gestión para almacén de reactivos Caso: Carrera de Química. *Universidad Mayor de San Andrés*. Obtenido de http://hdl.handle.net/123456789/1255
- Barrera Marquina, C. E. (2018). Desarrollo de un Sistema Web Multiplataforma de Gestión de Selección de Personal para el área de Talento Humano, utilizando el Framework Bootstrap. *(Bachelor 's thesis, Universidad del Azuay)*.
- Delía, L. N., Cáseres, G., Ramón, H. D., Thomas, P. J., & Bertone, R. A. (2006). Framework para el desarrollo ágil de aplicaciones web. *Congreso Argentino de Ciencias de la Computación*.
- Lázaro, D. (2018). Transacciones en SQL. Obtenido de https://diego.com.es/transaccionesen-sql
- McLeod, R., & Schell, G. P. (2007). *Management information systems.* New Jersey : Pearson/Prentice Hall.
- Medina Pasaje, J. L. (2006). Metodología y herramientas UML para el modelado y análisis de sistemas de tiempo real orientados a objetos.
- NIH. (05 de Octubre de 2021). *Instituto Nacional del Cáncer*. Obtenido de https://www.cancer.gov/espanol/publicaciones/diccionarios/diccionariocancer/def/reactivo
- Pagés Martín, M. A. (2014). *Aplicaciones web. Paraninfo.*
- Pedamkar, P. (29 de septiembre de 2021). *EDUCBA*. Obtenido de Django vs laravel: https://www.educba.com/django-vs-laravel/
- Ramirez Coxcahua , L. D. (2019). Sistema de Inventario, Bitácora y Cepario para el Laboratorio de Diversidad e Interacción Microbiana–Parte 1. *Instituto Tecnológico Superior de Irapuato*.
- Soft Expert. (2021). Solución para Productos Químicos. Obtenido de https://www.softexpert.com/es/solucao/productos-quimicos/
- Software DELSOL. (05 de Octubre de 2021). *Insumo*. Obtenido de Sdelsol: https://www.sdelsol.com/glosario/insumo/
- Solano Solano, L. D. (2012). Diseño de un sistema de gestión de inventario para optimizar el manejo de las sustancias y residuos químicos de los Laboratorios del Instituto Tecnológico de Costa Rica.
- Sommerville, I. (2005). *Ingeniería del Software.* Madrid: Pearson Eduaction S.A.
- Stefaniak, P. (29 de Septiembre de 2021). *¿Qué es Backend Y Frontend?. [Online]*. Obtenido de Descubre comunicación : https://descubrecomunicacion.com/que-esbackend-y-frontend/
- UMH. (2021). Guía de la aplicación informática para la gestión de productos químicos. *Universidad Miguel Hernández*.
- Vidal, C. L., López, L. P., & Pereira, C. A. (2014). Propuesta y Aplicación de Diagramas de Clases UML JPI. *Información tecnológica*, 113-120.
- Zapata , C., & Tamayo, P. (2009). Generación del diagrama de casos de uso a partir del lenguaje natural o controlado: una revisión crítica. *Dyna*, 193-203.
- Zumba Gamboa, J. P., & León Arreaga, C. A. (2018). Evolución de las Metodologías y Modelos utilizados en el Desarrollo de Software. *INNOVA Research Journal*, 20- 33.

## **ANEXOS**

## **ANEXO 1 – ENTREVISTA**

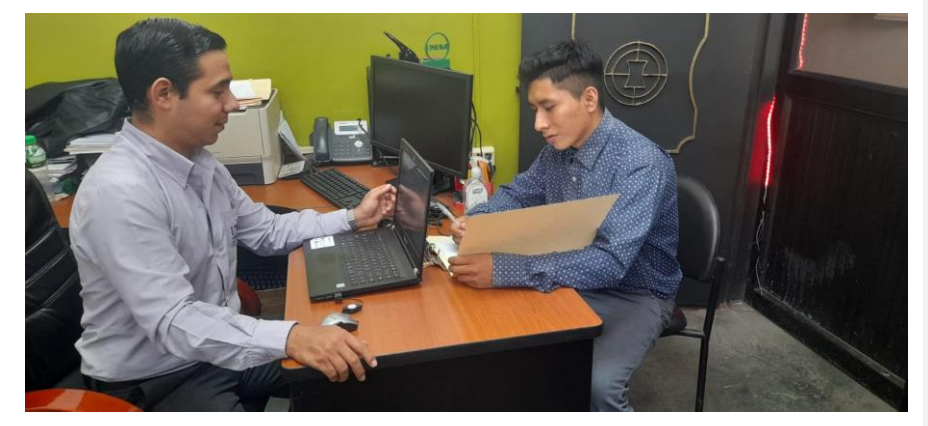

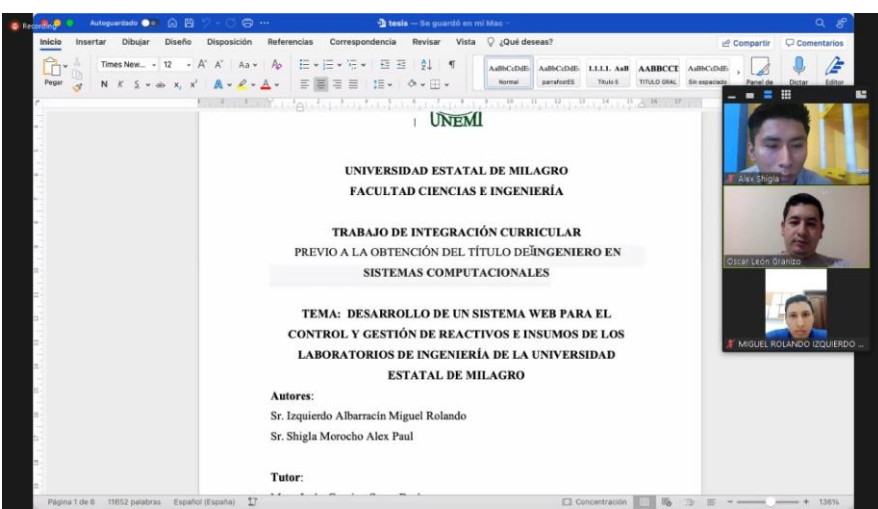

#### **ANEXO 2 – DIAGRAMA ISHIKAWA**

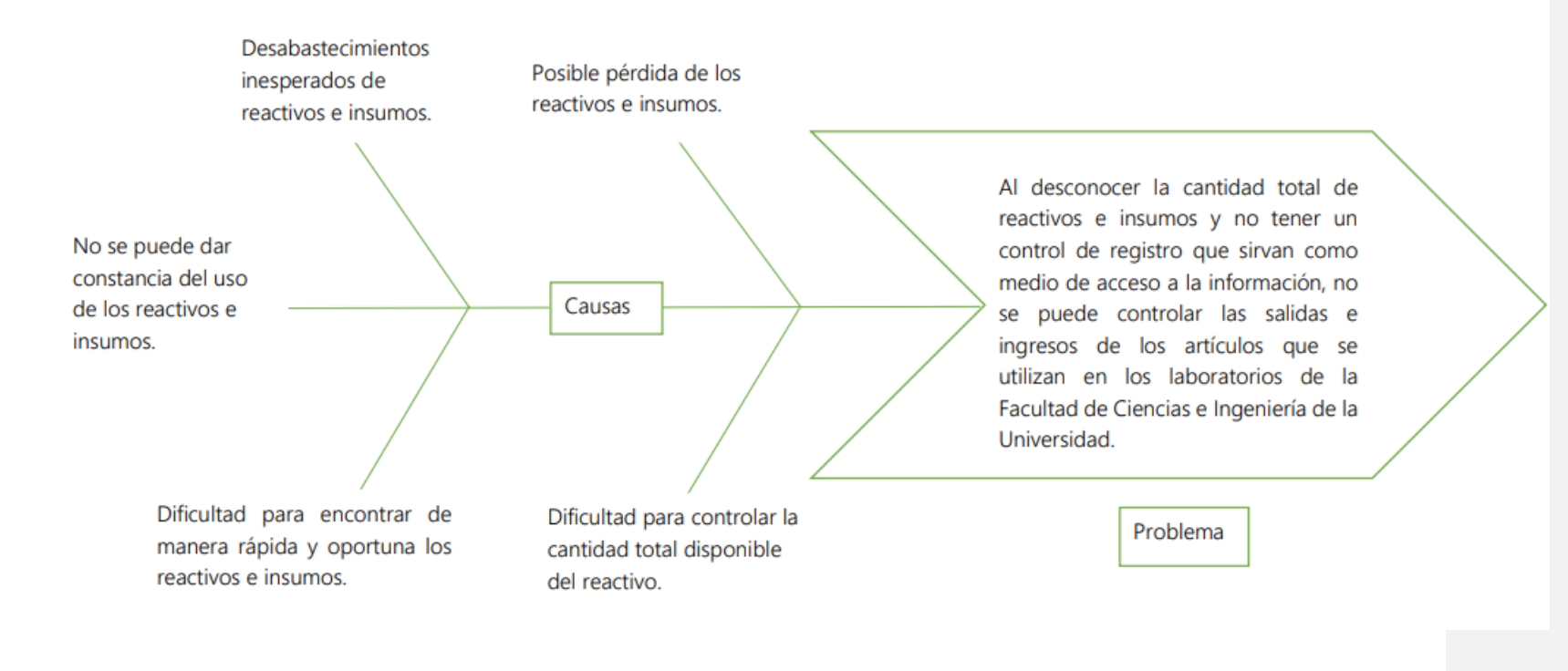

**ANEXO 3 – MANUAL DE USUARIO**

# Manual de usuario del sistema de

# gestión y control de reactivos de

laboratorios.

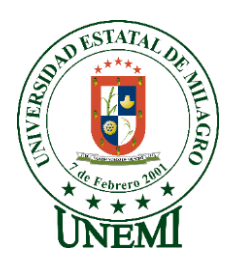

**Versión:** 1.0

**Fecha:**26 de Noviembre del 2021

**Elaborado por:** Sr. Izquierdo Albarracín Miguel Rolando

Sr. Shigla Morocho Alex Paul

## **Contenido**

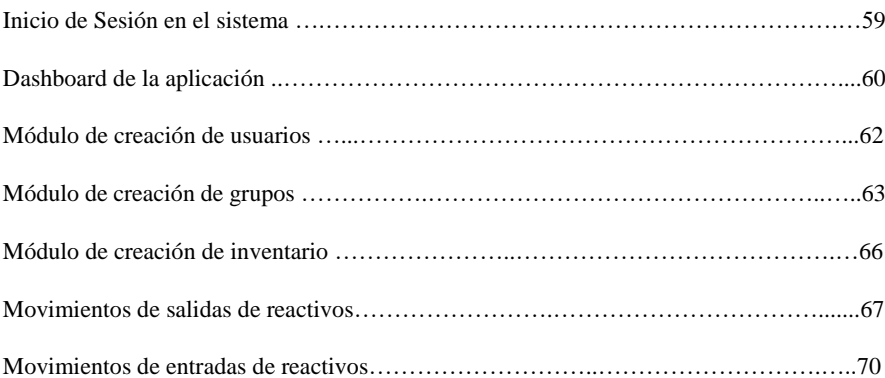
## **Inicio de Sesión en el sistema**

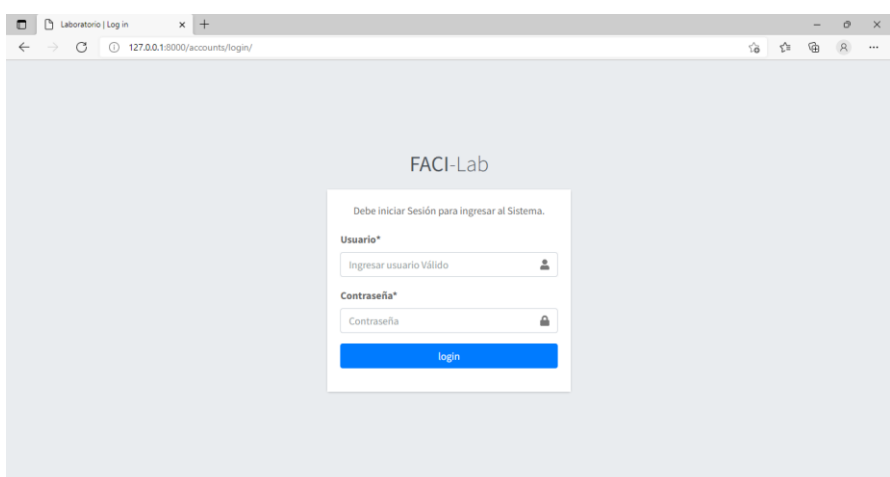

Para ingresar al sistema es necesario estar previamente registrados, se solicita las credenciales de acceso, los cuales son: usuario y una contraseña.

- Si las credenciales de acceso son válidas nos redireccionará al dashboard de la aplicación.
- Si las credenciales no son válidas nos mostrará una alerta de usuario y clave incorrectas.

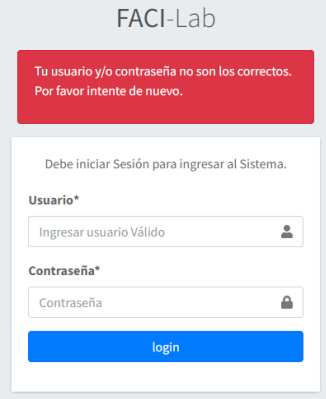

### **Dashboard de la aplicación**

Si accedemos con las credenciales de super administrador, nos mostrará el siguiente dashboard.

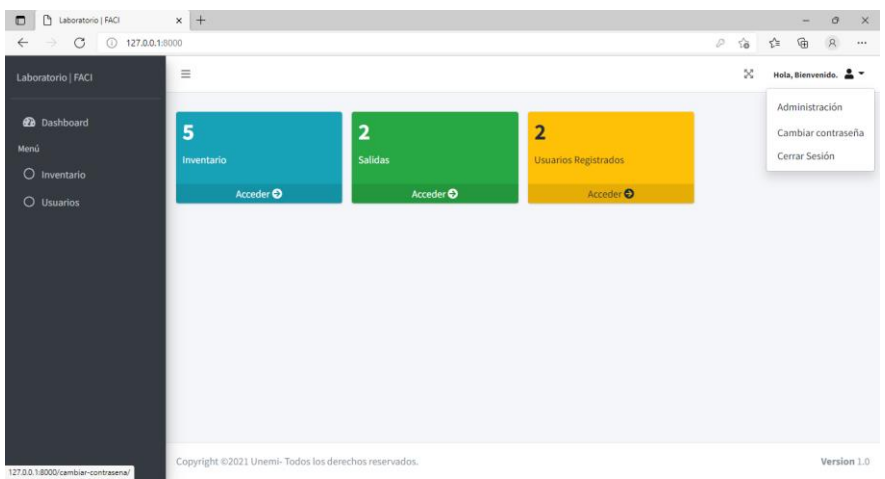

- 1. En el dashboard de super administrador tendremos acceso a todos los módulos de la aplicación.
- 2. Se nos mostrará en el panel izquierdo el menú de opciones, en este caso i**nventario**  y **usuarios.**
- 3. En la parte superior derecha se nos desplegará un menú de opciones en donde si damos clic en **administración** nos permitirá acceder al panel administrador de Django, ya que tenemos los permisos de super usuario.

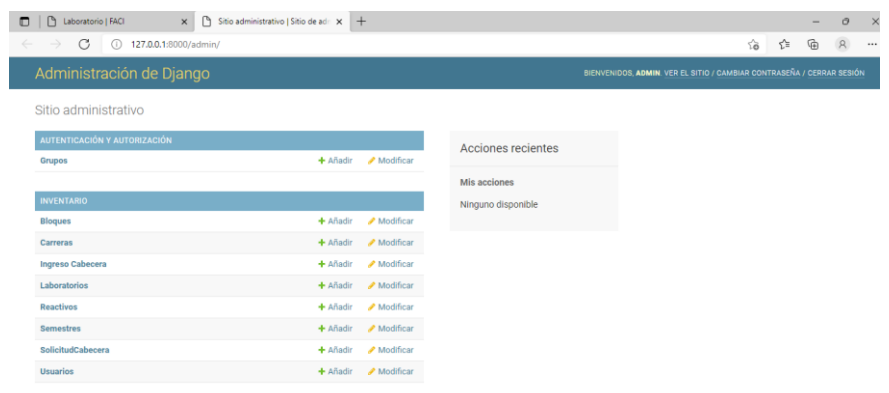

4. Si deseamos cambiar la contraseña por otra, podemos hacerlo dando clic en la opción de **cambiar contraseña.**

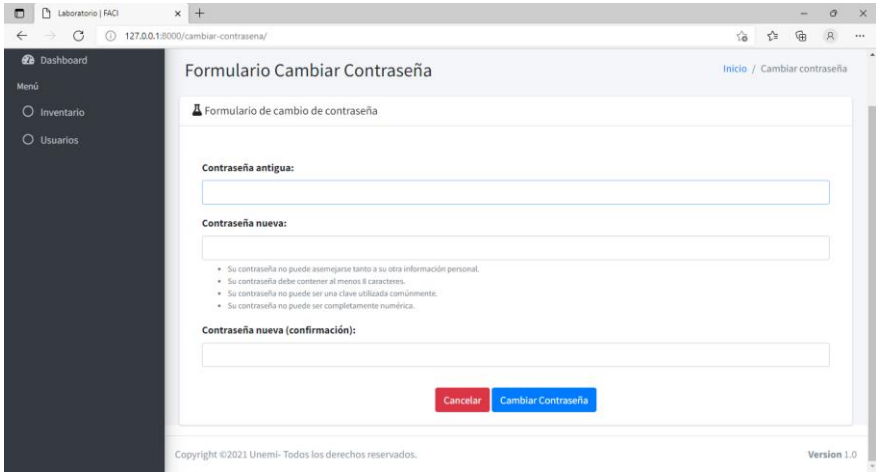

Para poder cambiar la contraseña, nos solicitará la contraseña que tenemos en uso, **contraseña antigua**, además de la **nueva contraseña** que vamos a usar, para que la nueva contraseña sea válida debe considerar las siguientes reglas:

- Su contraseña no puede asemejarse tanto a su otra información personal.
- Su contraseña debe contener al menos 8 caracteres.
- Su contraseña no puede ser una clave utilizada comúnmente.
- Su contraseña no puede ser completamente numérica.

Por último, ingresamos la **confirmación de la nueva contraseña**, esto quiere decir que debemos escribir otra vez la contraseña que vamos a utilizar.

Una vez estamos seguros de que la información que ingresamos es correcta, le damos clic en el botón **guardar contraseña**, si los datos se guardan correctamente, nos redireccionará al **login** para iniciar sesión con nuestras nuevas **credenciales de acceso**.

5. Si deseamos cerrar la sesión que tenemos activa en el sistema le damos clic en la opción **cerrar sesión**, esto nos redireccionará al **login** para iniciar una nueva sesión.

## $\Box$   $\Box$  Laboratorio | FACI  $x +$  $\frac{1}{\sqrt{2}}$  (0 127.0.0.1 è.  $\lambda_{\rm B}$  $\overline{a}$  $\equiv$  $\overline{\mathbf{x}}$  $\overline{a}$ ø Módulo - Usuario *<u></u>* Usuario  $\alpha$  $\overline{O}$  1 094223407 n

#### **Módulo de creación de usuarios**

- 1. Si ingresamos al sistema con credenciales de **superusuario**, podemos tener acceso al módulo de **usuarios**, en el podemos ver la lista de todos los usuarios registrados en el sistema, además de la configuración que podemos hacer en este caso las de grupos de usuario, las cuales describiremos más adelante.
- 2. Al darle clic en el botón de **añadir usuario**, se nos mostrará el formulario de registro de usuario.

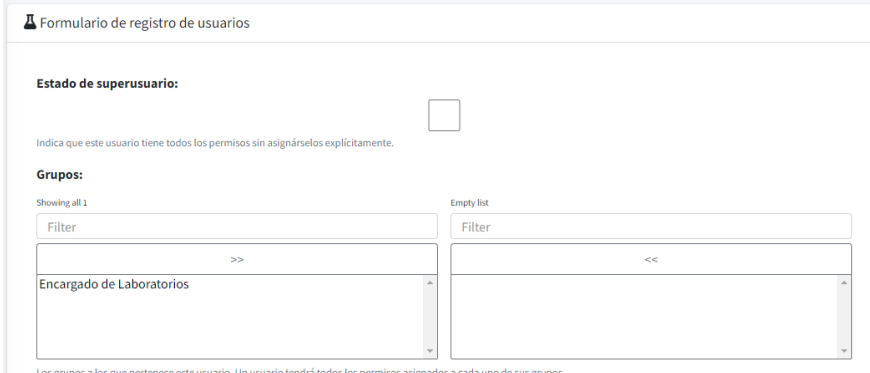

En este formulario podemos especificar si el usuario que vamos a crear es un super usuario, podemos asignarle al grupo que pertenece en nuestro caso el único que va a utilizar el sistema es el **encargado de los laboratorios,** por consiguiente, seleccionamos ese grupo.

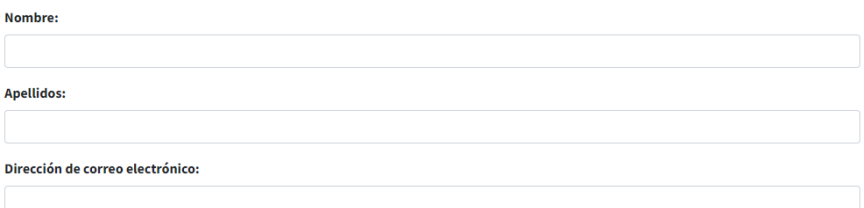

Además, debemos ingresar sus **nombres**, **apellidos**, **dirección de correo.**

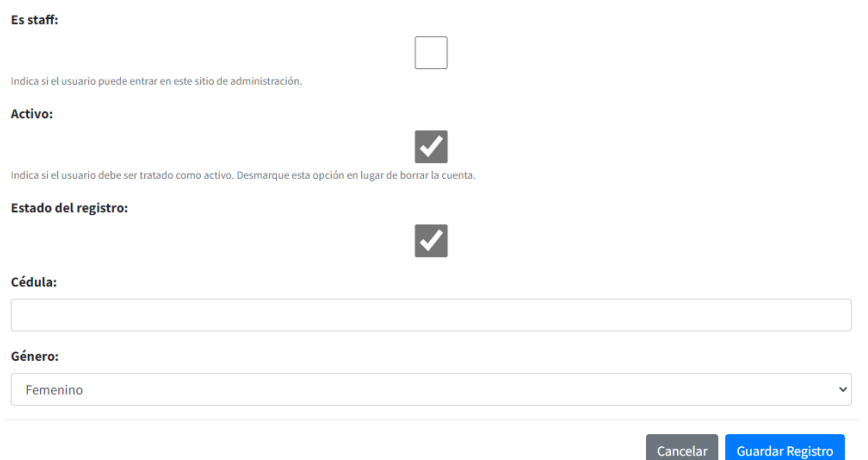

También podemos indicar si el usuario tiene acceso al administrador de Django marcando la opción es **staff**, indicamos si el usuario está activo, además de marcas si el registro está activo.

Por otro lado, ingresamos la **cédula**, la cual serán las **credenciales de acceso** para el sistema, tanto el usuario como la contraseña. Además del **género.** Por último, le damos a **guardar**.

## **Módulo de creación de grupos**

Como **super usuarios** podemos crear los grupos de usuario del sistema para eso damos clic en la opción **grupo**.

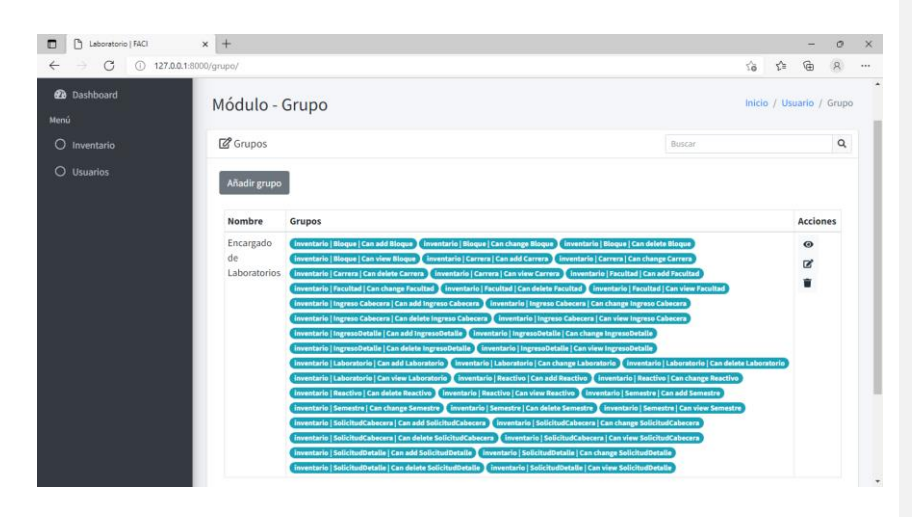

Aquí podemos ver los grupos que tiene el sistema, podemos agregar más grupo si ese fuera el caso, por lo tanto, solo tenemos el grupo **encargado de laboratorio**, con sus respectivos permisos, a continuación, detallamos cuales son:

inventario | Bloque | Can add Bloque inventario | Bloque | Can change Bloque inventario | Bloque | Can delete Bloque inventario | Bloque | Can view Bloque inventario | Carrera | Can add Carrera inventario | Carrera | Can change Carrera inventario | Carrera | Can delete Carrera inventario | Carrera | Can view Carrera inventario | Facultad | Can add Facultad inventario | Facultad | Can change Facultad inventario | Facultad | Can delete Facultad inventario | Facultad | Can view Facultad inventario | Ingreso Cabecera | Can add Ingreso Cabecera inventario | Ingreso Cabecera | Can change Ingreso Cabecera inventario | Ingreso Cabecera | Can delete Ingreso Cabecera inventario | Ingreso Cabecera | Can view Ingreso Cabecera inventario | IngresoDetalle | Can add IngresoDetalle inventario | IngresoDetalle | Can change IngresoDetalle inventario | IngresoDetalle | Can delete IngresoDetalle inventario | IngresoDetalle | Can view IngresoDetalle inventario | Laboratorio | Can add Laboratorio inventario | Laboratorio | Can change Laboratorio inventario | Laboratorio | Can delete Laboratorio inventario | Laboratorio | Can view Laboratorio inventario | Reactivo | Can add Reactivo inventario | Reactivo | Can change Reactivo

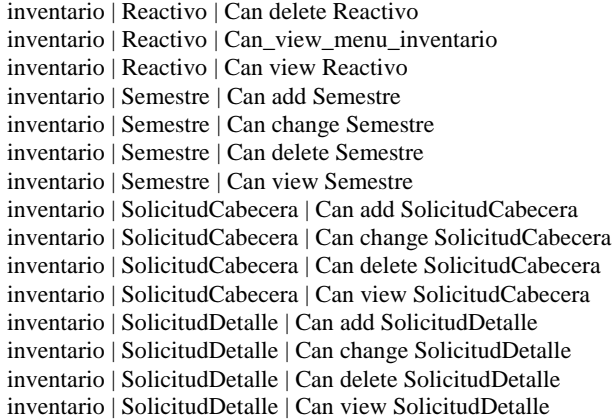

Si deseamos crear un nuevo grupo le damos clic en el botón **añadir grupo** y nos

mostrará el formulario de registro de grupos.

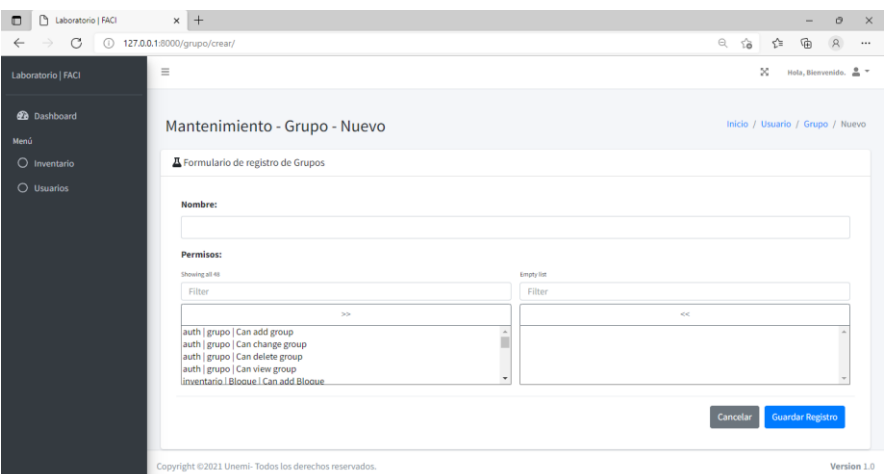

Aquí registramos el **nombre** con el cual identificaremos al grupo, y seleccionaremos de la lista los permisos que tendrá este grupo, para finalizar el registro le damos a guardar.

# **Módulo de creación de inventario**

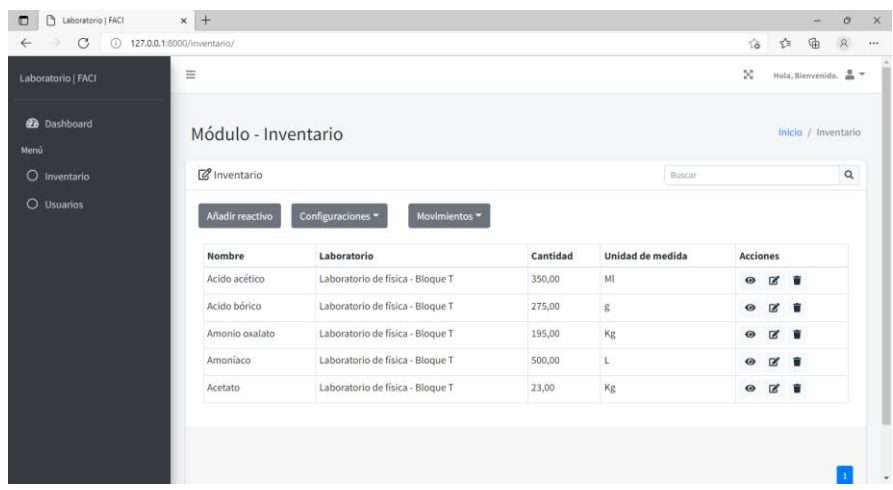

En este módulo podemos listar todos los reactivos que tenemos registrados en el sistema.

 Si le damos clic en el botón de configuraciones se nos desplegará una lista de opciones, los cuales son los mantenimientos necesarios para realizar la salida de los reactivos.

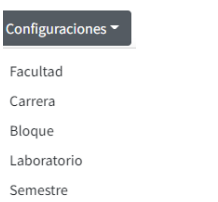

Aquí al seleccionar alguna de estas opciones nos redireccionará a sus respectivos mantenimientos.

 En el botón de movimientos se nos desplegará una lista de opciones como la siguiente:

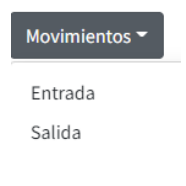

 Si le damos clic en el botón **añadir reactivo** se nos mostrará el formulario de registro de reactivos.

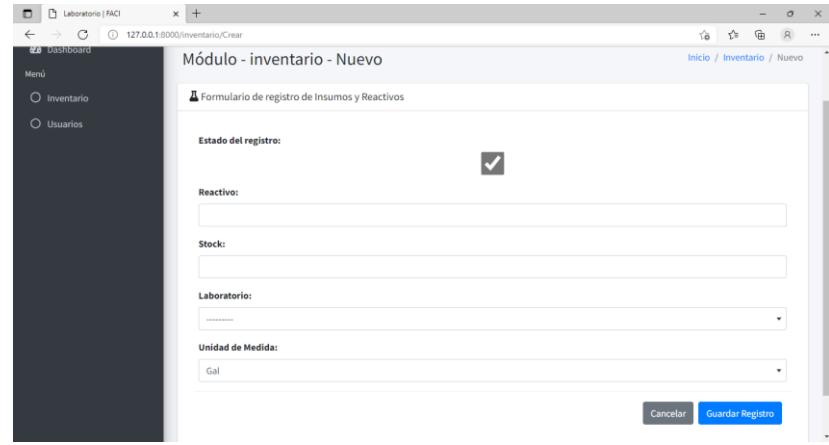

Aquí registramos nuestros reactivos, debemos ingresar el **nombre del reactivo**, **cantidad en stock**, **laboratorio** donde se encuentra y la unidad de medida.

#### $\Box$   $\Box$  Laboratorio | FACI  $\,$  x  $\,$  +  $\,$  $O = 0.127.0.0.1$  $\leq$  $\overline{\mathbb{Q}}$  $\hat{a}$  $\alpha$ E  $\bar{\mathbf{x}}$ Laboratorio | FACI  $\overline{a}$  $\bullet$  Da Inventario - Salida de reactivos **12** Listado de salida de reactivos e insumos  $\alpha$  $\bigcirc$  Usuarios Nuevo Cantidad de Focha Lab 25 de N<br>de 2021 lah  $\overline{12}$ **B**<sub>Ph</sub> 25 de N<br>de 2021  $23$ **N**<sub>PD</sub>  $\overline{\mathbf{u}}$  $V_{\alpha}$

**Movimientos de salidas de reactivos**

1. Al ingresar al módulo de salida de reactivos, se nos mostrará el listado de todas las solicitudes de reactivos que se han realizado.

- 2. Si le damos clic a la opción de **PDF** en la tabla que contiene los registro, se nos mostrará un archivo Pdf.
- 3. Al darle clic al botón **nuevo** nos mostrará el formulario de registros de salidas de reactivos.

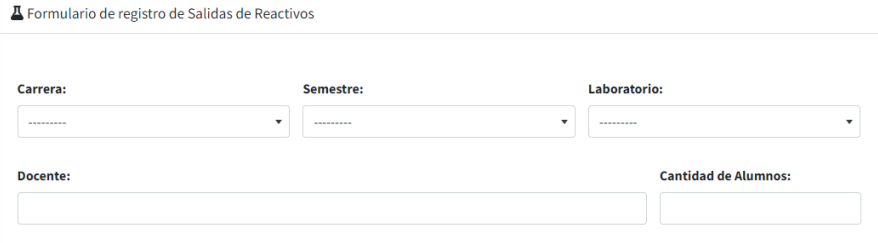

Aquí llenaremos la cabecera del registro, se nos solicita **carrera**, **semestre, laboratorio, docente** este campo lo ingresamos manualmente, aquí se escribe el nombre del docente que solicita los reactivos y la **cantidad de alumnos** que ingresan al laboratorio.

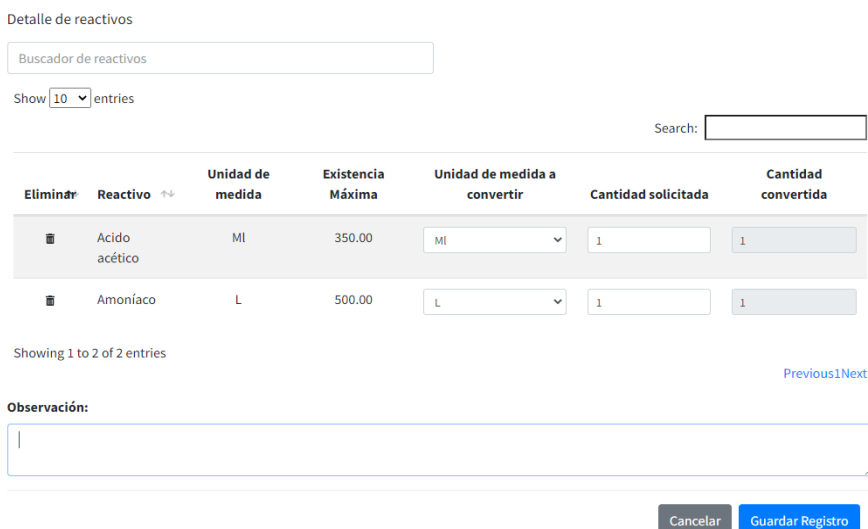

En el detalle del registro, podemos buscar los reactivos a través del **buscador de reactivos,**  una vez hemos encontrado el reactivo que necesitamos los seleccionamos y se agrega automáticamente al listado de la tabla, en donde se nos mostrará: en nombre del reactivo, la unidad de medida que se encuentra registrado en nuestro inventario y la existencia máxima en stock.

- Cuando se agregan los reactivos a nuestro listado, por defecto la unidad de medida a convertir es la unidad de medida que se encuentra registrada en el inventario de reactivos.
- El sistema nos da la posibilidad de poder convertir entre unidades de medidas, en nuestro caso usamos unidades de masa (g, kg, mg) y volumen (L, ml, Gal), por consiguiente, solo se pueden convertir de acuerdo al grupo de unidades de medida que correspondan respectivamente.

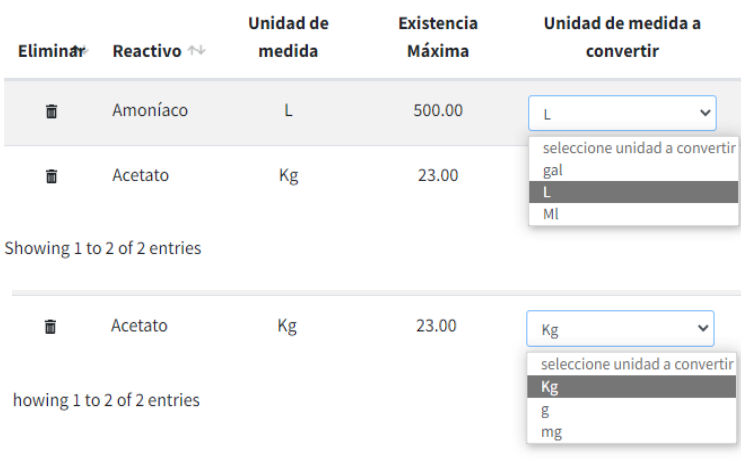

 En el campo de **cantidad solicitada** ingresamos la cantidad de acuerdo a la **unidad de medida a convertir** seleccionada.

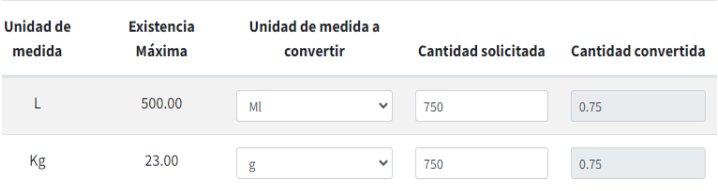

Por ejemplo, si la cantidad solicitada es 750 mL, entonces la cantidad convertida de mL a L es de 0.75 L, ya que esa es nuestra unidad de medida registrada en nuestro inventario, por lo tanto, para realizar la resta se debe tener la misma unidad de medida para hacerlo más rápido.

4. Por último, si queremos dejar una observación, podemos escribirla en dicho campo. Al final le damos **a guardar registro,** para completar el formulario de registro.

#### **Movimientos de entradas de reactivos**

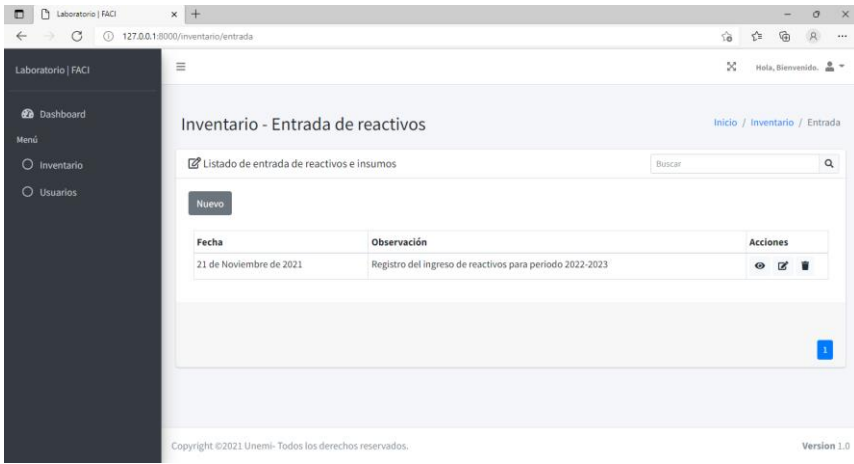

Este módulo es similar al módulo de salida de reactivos, al dar clic en el **botón nuevo**, se nos mostrará el formulario de registro de entrada de reactivos.

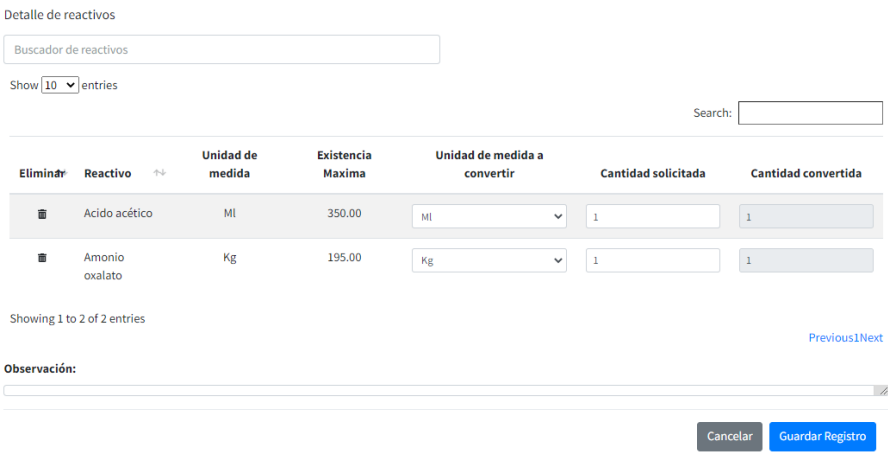

Al igual que el módulo de salida de reactivos dispondremos de un buscador, incluso se realizará las mismas funciones en el detalle del registro, una vez hemos ingresado la cantidad, ésta se **sumará al stock** de nuestro inventario al darle clic al botón **guardar registro**.